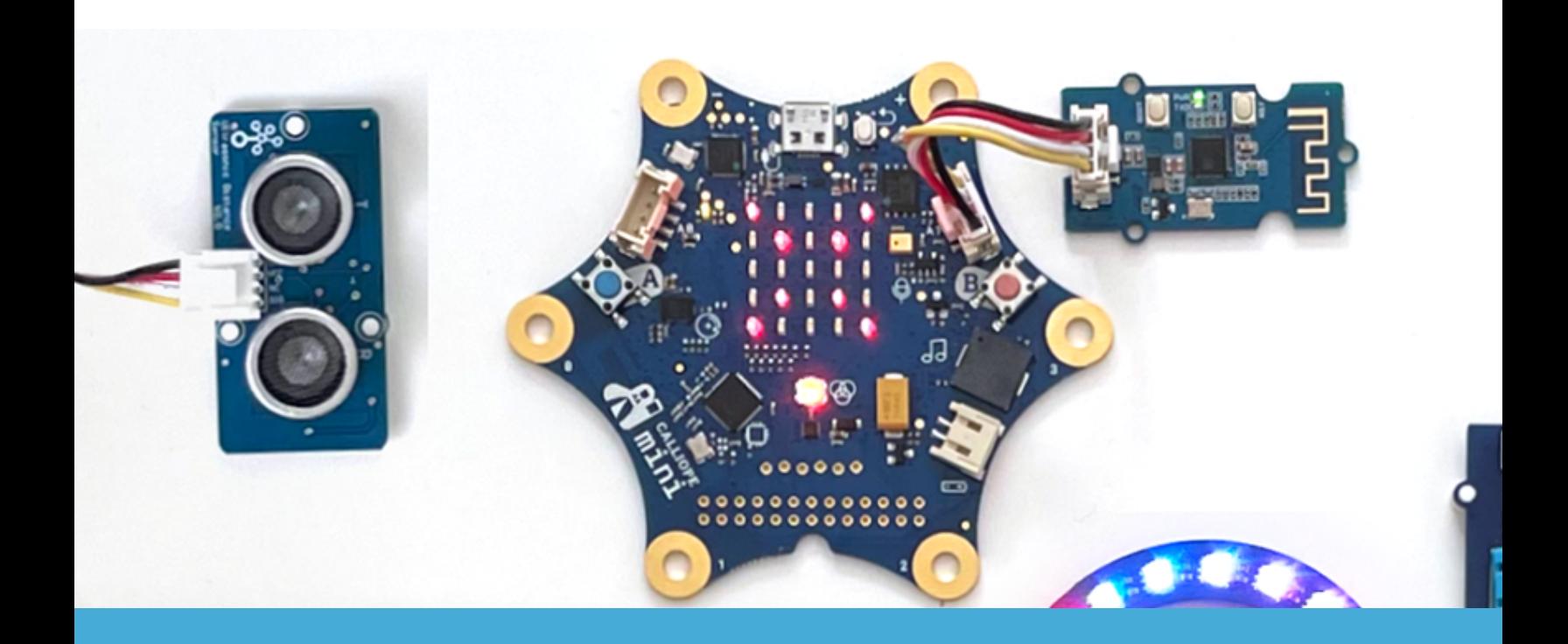

### **EINFÜHRUNG IN DIE PROGRAMMIERUNG MIT CALLIOPE MINI**

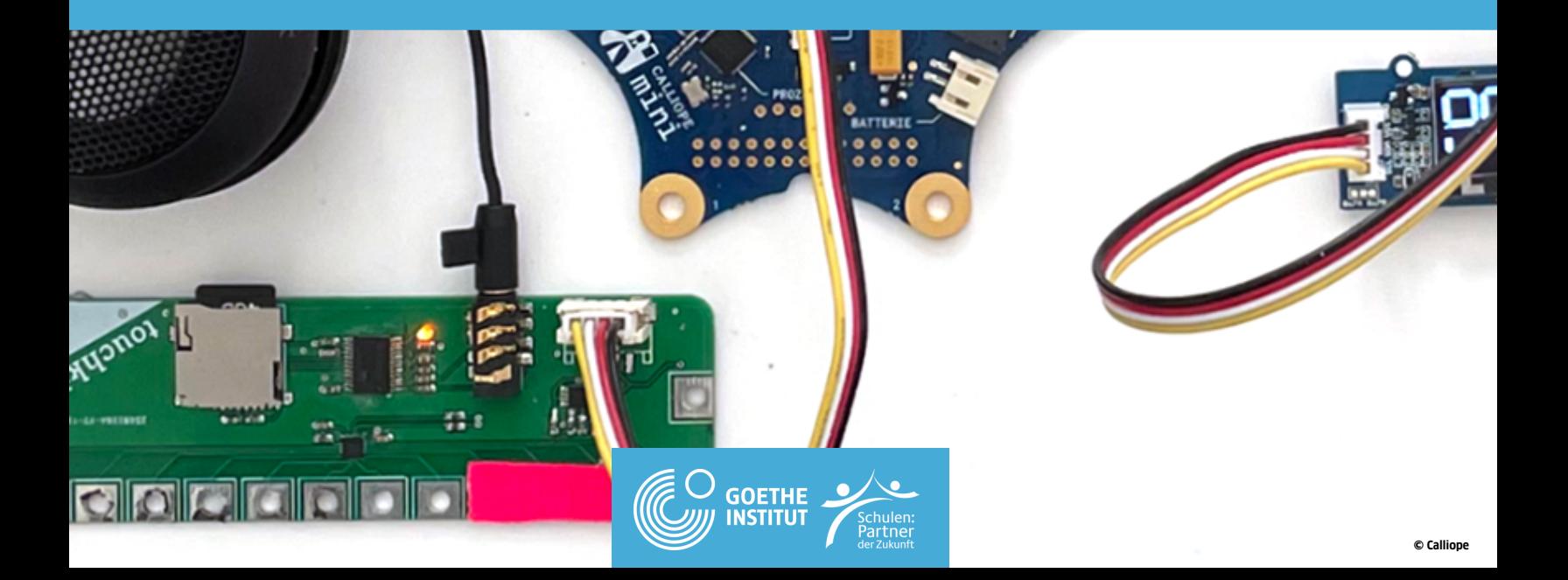

#### **0 1**

**WORTSCHATZ** 

#### **0 2**

**A U T O G R A M M J A G D**

#### **0 3**

**BESCHREIBEN** 

#### **0 4**

**DEFINITION** 

#### **0 5**

**CALIOPE MINI - BESTANDTEILE** 

#### **0 6**

CALIOPE MINI & OPEN ROBERTA LAB

#### **0 7**

CALIOPE MINI KATEGORIEN

#### **0 8**

CALIOPE MINI GRUNDLEGENDE LOGIK

#### **0 9**

PROGRAMMIEREN MIT NEPO: NAMENSSCHILD

#### **1 0**

PROGRAMMIEREN MIT NEPO: PIN PIANO

#### **1 1**

PROGRAMMIEREN MIT NEPO: TEMPERATURMESSUNG

#### **1 2**

PROGRAMMIEREN MIT NEPO: LARMPEGEL

#### **1 3**

PROGRAMMIEREN MIT NEPO: ALARMANLAGE

#### **1 4**

PROGRAMMIEREN MIT NEPO: SCHERE - STEIN - PAPIER

#### **1 5**

PROGRAMMIEREN MIT NEPO UBER BLUETOOTH

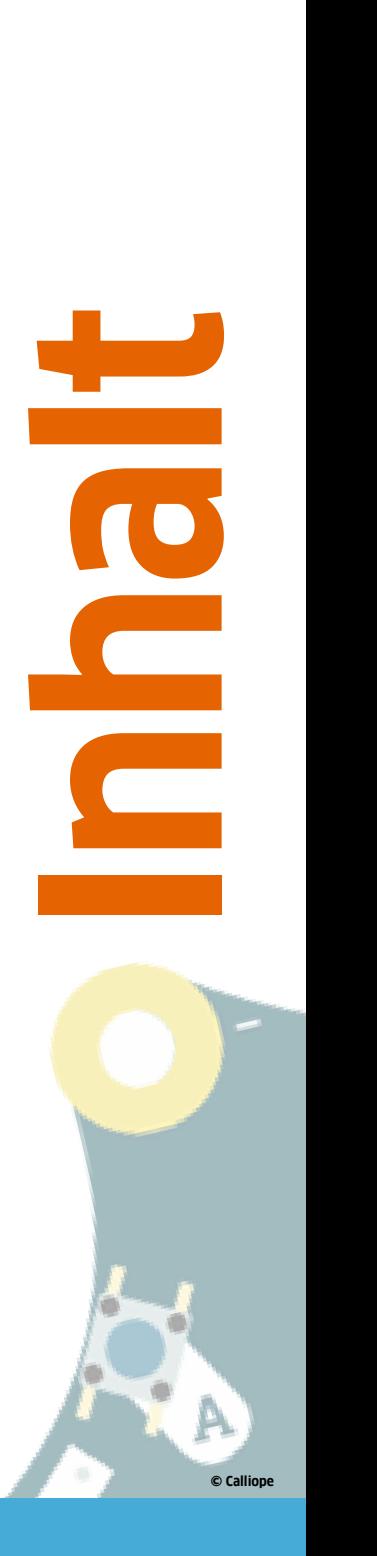

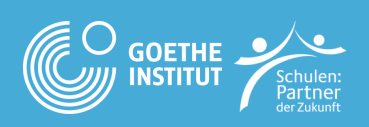

### **01Wortschatz**

**Wie heiβen diese 17 Wörter auf Deutsch? Ordnen Sie den Übersetzungen zu.**

#### ● **DAS BAUTEIL /-E** ● **DIE BEWEGUNG /-EN** ● **DER BEFEHL /-E** ● **DER EDITOR /-EN** ● ● **DER LAUTSPRECHER / -** ● **DIE LEDS** ● **LAMPE /-N** ● **DER SENSOR /-EN** ● **DAS MIKROPHON /-E** ● ● **DAS PROGRAMM /-E** ● **DER PROZESSOR /-EN** ● **DER STAUBSAUGER / -** ● **DIE TEMPERATUR /-EN** ● ● **DAS CODING** ● **DER KNOPF / KNÖPFE** ● **DAS FAHRZEUG / E** ● **DIE TASTE /-N**

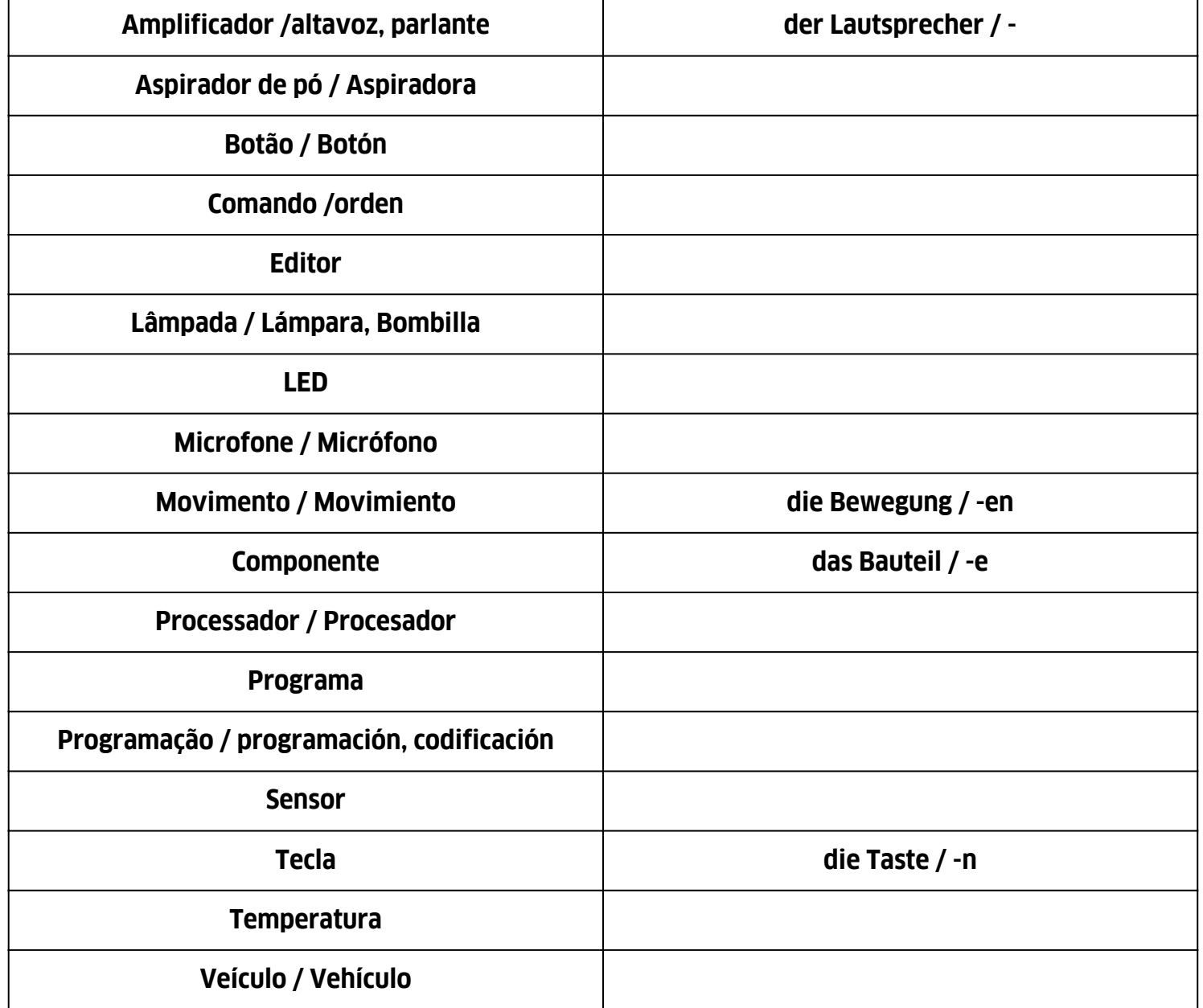

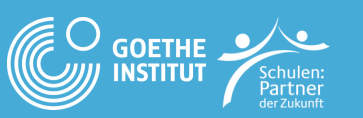

**2) Bilde Sätze wie im Beispiel.**

**BEISPIEL: MAN KANN DIE LEDS PROGRAMMIEREN. / DIE LEDS KANN MAN PROGRAMMIEREN. KÖNNEN – DIE LEDS – PROGRAMMIEREN – MAN – .**

**A) \_\_\_\_\_\_\_\_\_\_\_\_\_\_\_\_\_\_\_\_\_\_\_\_\_\_\_\_\_\_\_\_\_\_\_\_\_\_\_\_\_\_\_\_\_\_\_\_\_\_\_\_\_\_\_\_\_\_\_\_\_\_\_\_\_\_\_\_\_\_\_\_\_\_\_\_\_\_\_\_\_\_\_\_\_\_\_\_ TÖNE – DIE LAUTSPRECHER – ABSPIELEN [REPRODUZIR/REPRODUCIR] – .**

**B**)

**EINGABEN [ENTRADAS] – MACHEN – MIT DEN KNÖPFEN – KÖNNEN – MAN – .**

**C) \_\_\_\_\_\_\_\_\_\_\_\_\_\_\_\_\_\_\_\_\_\_\_\_\_\_\_\_\_\_\_\_\_\_\_\_\_\_\_\_\_\_\_\_\_\_\_\_\_\_\_\_\_\_\_\_\_\_\_\_\_\_\_\_\_\_\_\_\_\_\_\_\_\_\_\_\_\_\_\_\_\_\_\_\_\_\_\_**

**DIE TEMPERATUR – MAN – MESSEN – KÖNNEN – MIT DEN SENSOREN – .**

**D**)

**MAN – IN DEN COMPUTER – BEFEHLE – KÖNNEN – EINGEBEN [DIGITAR / ESCRIBIR] – .**

**E) \_\_\_\_\_\_\_\_\_\_\_\_\_\_\_\_\_\_\_\_\_\_\_\_\_\_\_\_\_\_\_\_\_\_\_\_\_\_\_\_\_\_\_\_\_\_\_\_\_\_\_\_\_\_\_\_\_\_\_\_\_\_\_\_\_\_\_\_\_\_\_\_\_\_\_\_\_\_\_\_\_\_\_\_\_\_\_\_**

**EIN – OHNE KABEL – FUNKTIONIEREN – STAUBSAUGER-ROBOTER – .**

 $\bf{F})$ 

**MÜSSEN – ANSCHALTEN [LIGAR / ENCENDER] – DU – DEN ROBOTER – !**

**G) \_\_\_\_\_\_\_\_\_\_\_\_\_\_\_\_\_\_\_\_\_\_\_\_\_\_\_\_\_\_\_\_\_\_\_\_\_\_\_\_\_\_\_\_\_\_\_\_\_\_\_\_\_\_\_\_\_\_\_\_\_\_\_\_\_\_\_\_\_\_\_\_\_\_\_\_\_\_\_\_\_\_\_\_\_\_\_\_**

**SOLLEN – AUSSCHALTEN [DESLIGAR / APAGAR] – WIR – IHN – JETZT – ?**

**H) \_\_\_\_\_\_\_\_\_\_\_\_\_\_\_\_\_\_\_\_\_\_\_\_\_\_\_\_\_\_\_\_\_\_\_\_\_\_\_\_\_\_\_\_\_\_\_\_\_\_\_\_\_\_\_\_\_\_\_\_\_\_\_\_\_\_\_\_\_\_\_\_\_\_\_\_\_\_\_\_\_\_\_\_\_\_\_\_**

**SOLLEN – DRÜCKEN [APERTAR / PRESIONAR] – ICH – DEN KNOPF – JETZT – ?**

**I**) **JETZT – LEUCHTEN [BRILHAR / BRILLAR] – DIE LAMPEN – .**

**J) \_\_\_\_\_\_\_\_\_\_\_\_\_\_\_\_\_\_\_\_\_\_\_\_\_\_\_\_\_\_\_\_\_\_\_\_\_\_\_\_\_\_\_\_\_\_\_\_\_\_\_\_\_\_\_\_\_\_\_\_\_\_\_\_\_\_\_\_\_\_\_\_\_\_\_\_\_\_\_\_\_\_\_\_\_\_\_\_ ZEIGEN [MOSTRAR] – DIE LAMPEN – EIN HERZ [CORAÇÃO / CORAZÓN] – .**

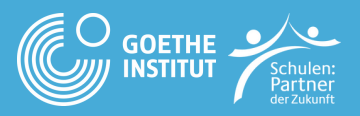

**© Calliope**

### **Autogrammjagd 02**

#### **FRAGE UND SAMMLE AUTOGRAMME.**

- **EIN AUTOGRAMM BEKOMMT MAN NUR BEI DER ANTWORT "JA".**
- **MAN DARF NUR EIN AUTOGRAMM PRO PERSON BEKOMMEN.**
- **MAN DARF SICH SELBST KEIN AUTOGRAMM GEBEN.**

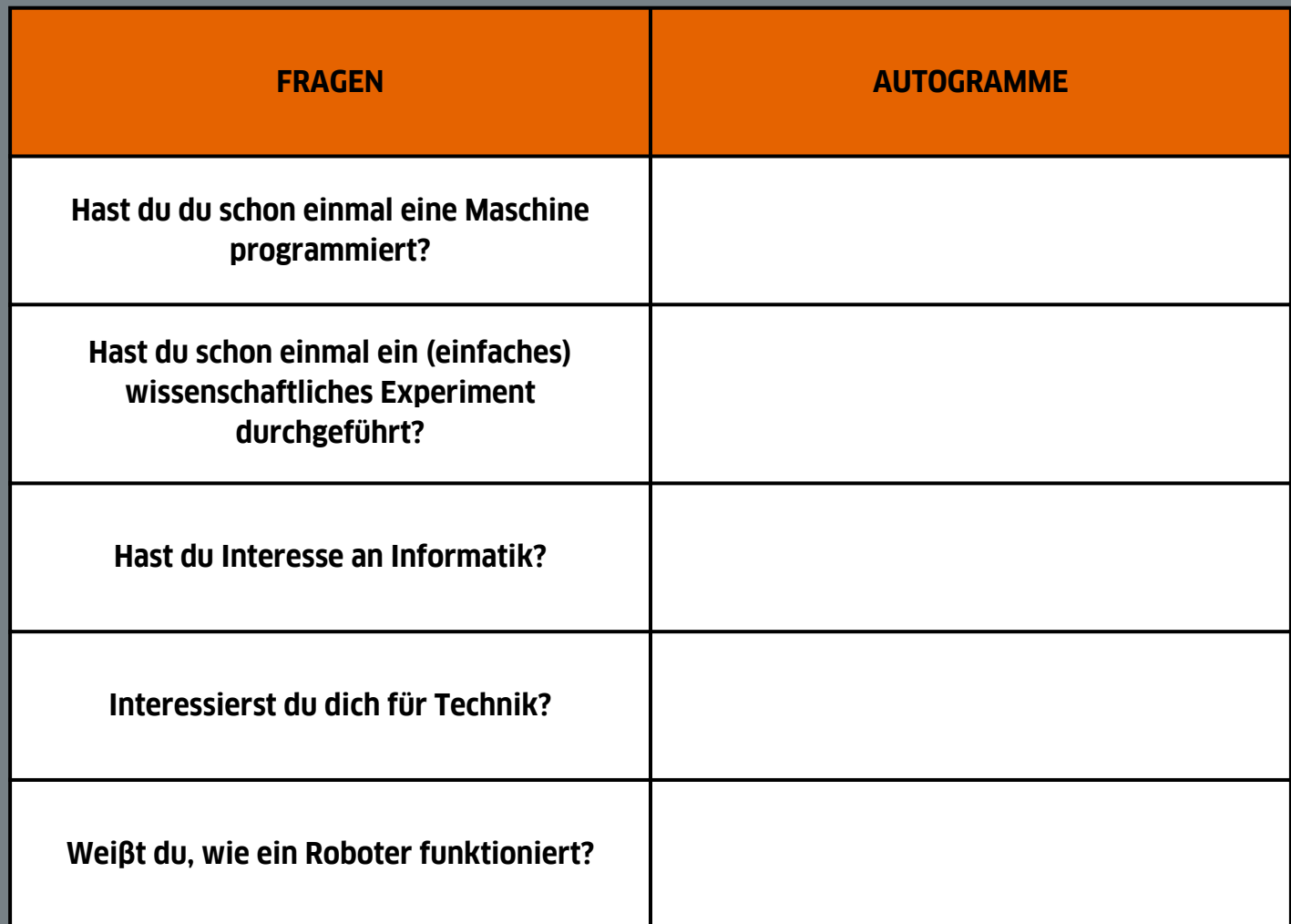

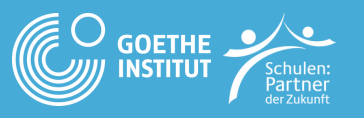

### 03 **Beschreiben**

WAS SIEHST DU AUF DEM BILD? BESCHREIBE ES.

ICH SEHE / DAS WOHNZIMMER HAT ...

- EIN SOFA
- EINEN SESSEL
- EINE PFLANZE
- EINEN STAUBSAUGER-ROBOTER
- EINEN TEPPICHBODEN
- EINE VASE

# UNIORUNI / GOETHE-INSTITUT

... IST ...

- · BLAU, GRAU, SCHWARZ, WEIB, BRAUN, GRÜN...
- GROB, KLEIN, SCHÖN, HÄSSLICH, MODERN, ALTMODISCH...
- ... STEHT ...
- IM HINTERGRUND / IM VORDERGRUND

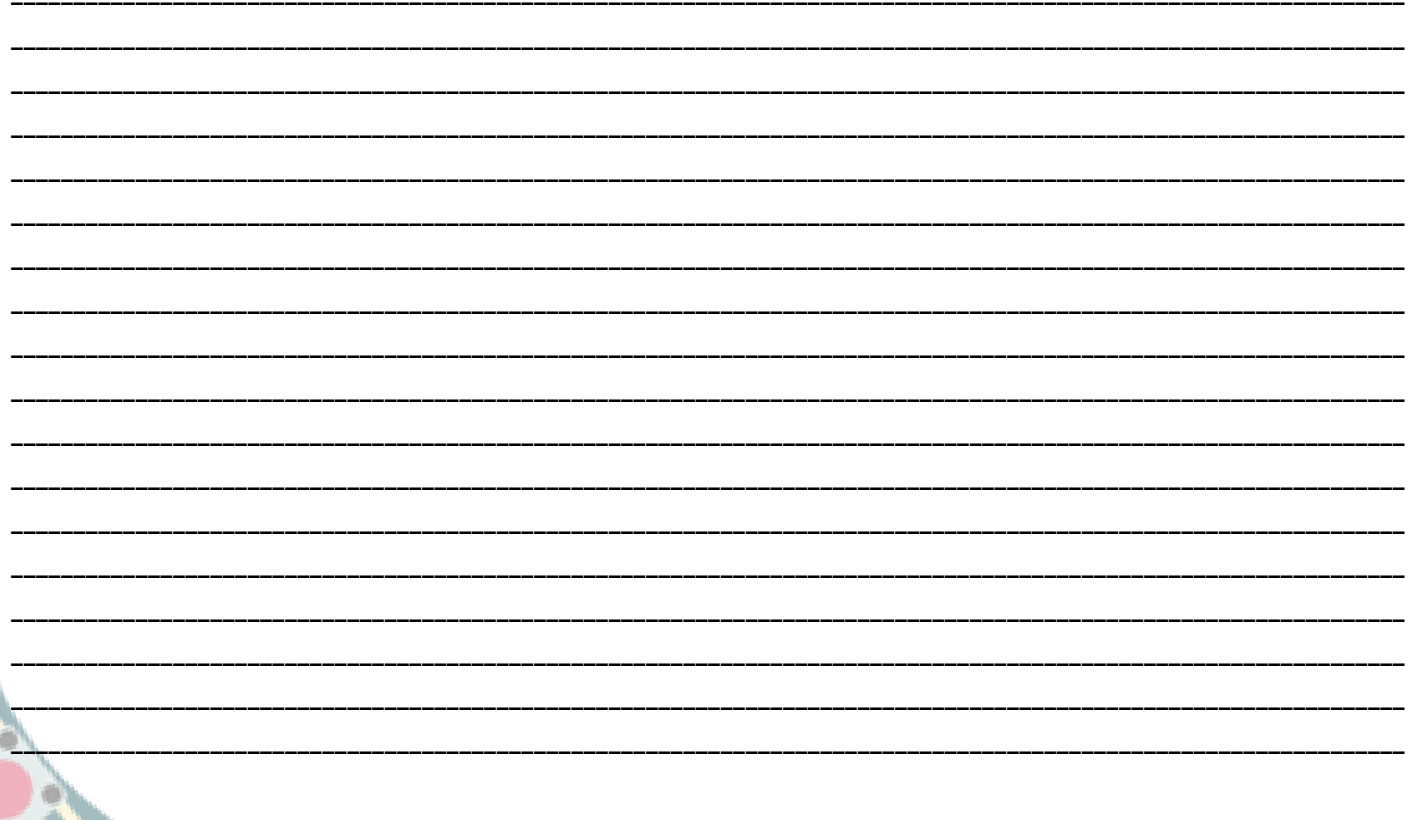

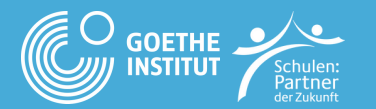

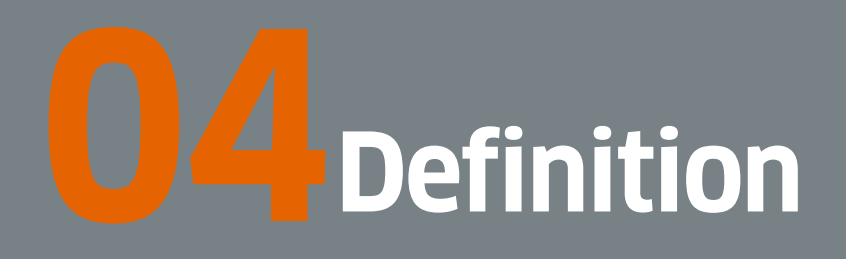

**WAS IST EIN CALLIOPE MINI? FÜLLE DIE LÜCKEN IM TEXT MIT FOLGENDEN WÖRTERN AUS**

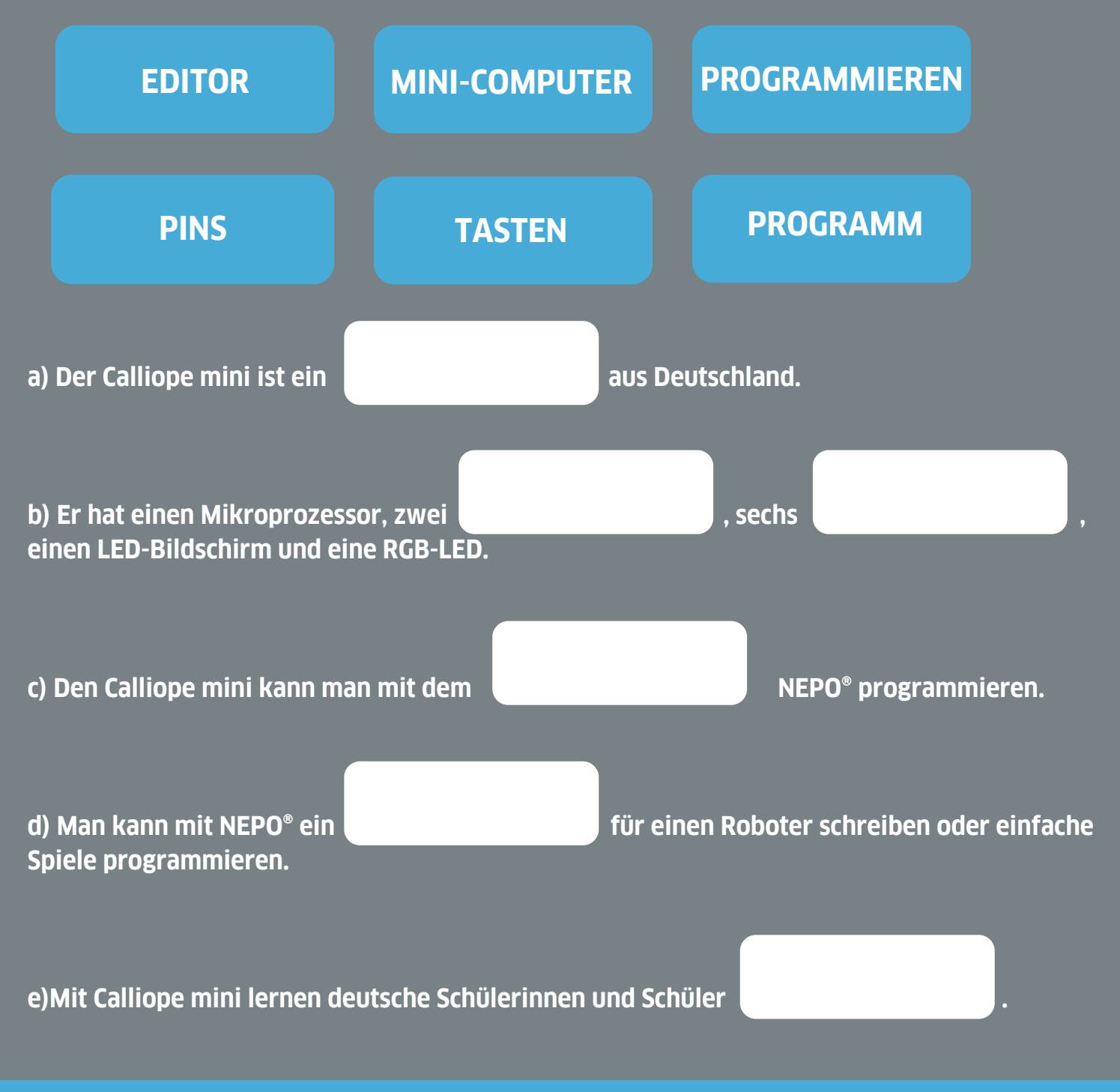

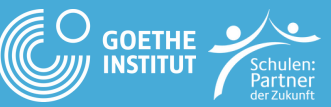

### **Caliope Mini - Bestandteile 05**

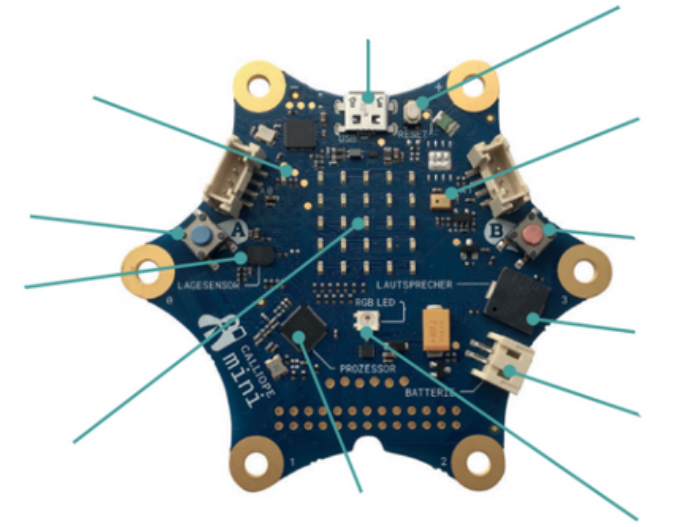

**Recherchiere im Internet: Welche Bestandteile hat der Calliope mini? Ordne die Wörter bzw. die Funktionen den Teilen zu.**

**© SPRACHCAMP/CALLIOPE-LERNKARTEN**

- **STATUS LED: LEUCHTET ORANGE, WENN DER CALLIOPE AN DIE STROMVERSORGUNG ANGESCHLOSSEN IST;**
- **BLINKT BEIM HERUNTERLADEN**
- **MIKROFON: UMGEBUNGSLAUTSTÄRKE MESSEN**
- **LED-DISPLAY: ANZEIGE AUS 5X5 ROT LEUCHTENDEN LEDS (SPRICH: "L-E-DS")**
- **HELLIGKEITSSENSOR: IM DISPLAY**
- **RESET-KNOPF: NEUSTART DES PROGRAMMS**
- **TASTE A, TASTE B: EINGABE, INTERAKTION**
- **LAUTSPRECHER: EINFACHE TÖNE ABSPIELEN**
- **LAGESENSOR: MISST BEWEGUNG, BESCHLEUNIGUNG; KOMPASS**
- **RGB LED: LED ZUR AUSGABE VON FARBEN AUS ROT ("R"), GRÜN ("G") UND BLAU ("B")**
- **MIKRO-USB-ANSCHLUSS: ÜBERTRAGUNG VON PROGRAMMEN, STROMVERSORGUNG**
- **PROZESSOR: VERARBEITET DAS PROGRAMM, "GEHIRN"**
- **TEMPERATURSENSOR: IM PROZESSOR VERBAUT**
- **STROMANSCHLUSS: FÜR DEN BATTERIEHALTER © Calliope**

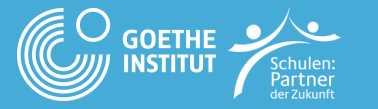

# **CALLIOPE MINI & OPEN ROBERTA LAB**

#### Programmieren mit NEPO

Programmiere per Drag-and-Drop (ziehe die Blöcke aus dem Menü auf die Programmieroberfläche und füge sie aneinander).

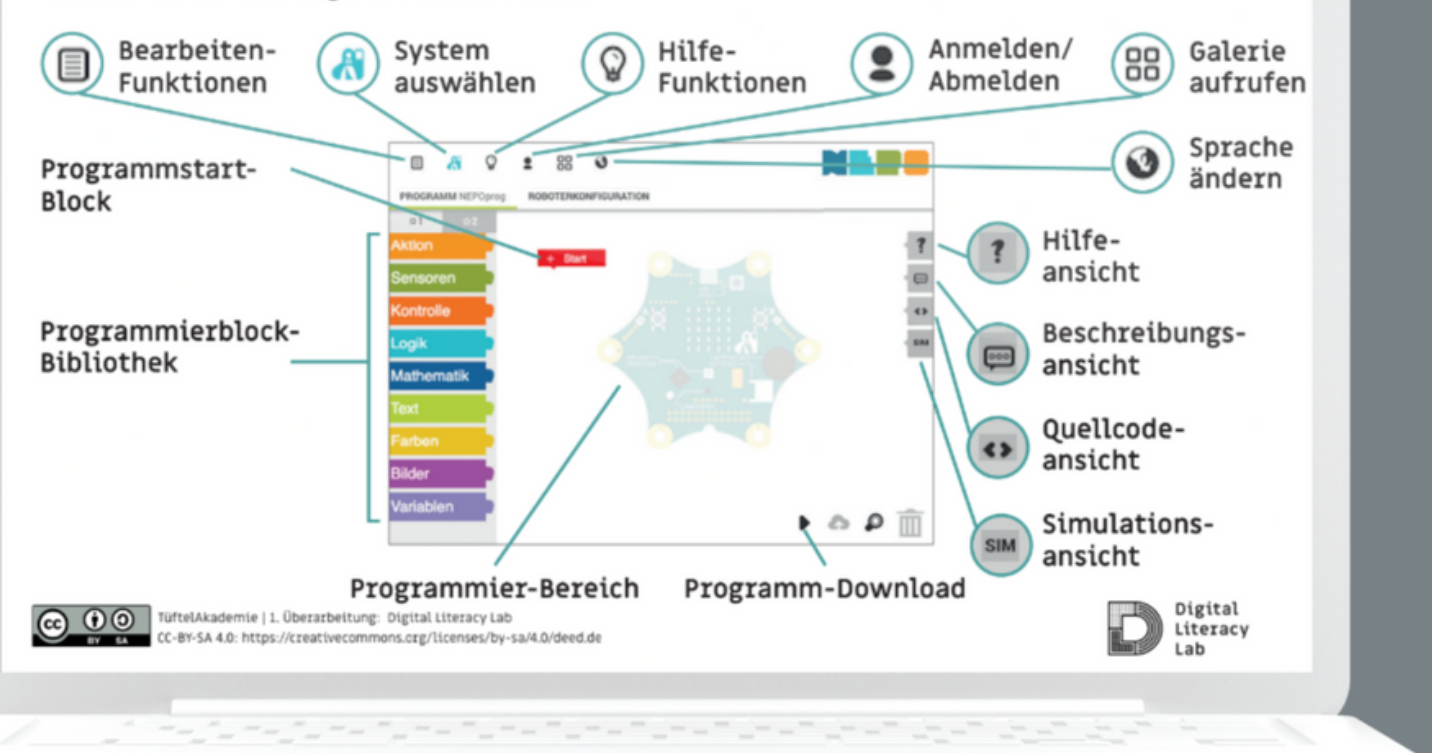

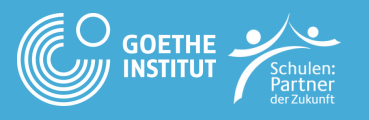

# O 7 Caliope Mini

#### UNTER WELCHEN KATEGORIEN FINDEST DU DIESE BLÖCKE? ORDNE DIE BLÖCKE DEN KATEGORIEN ZU:

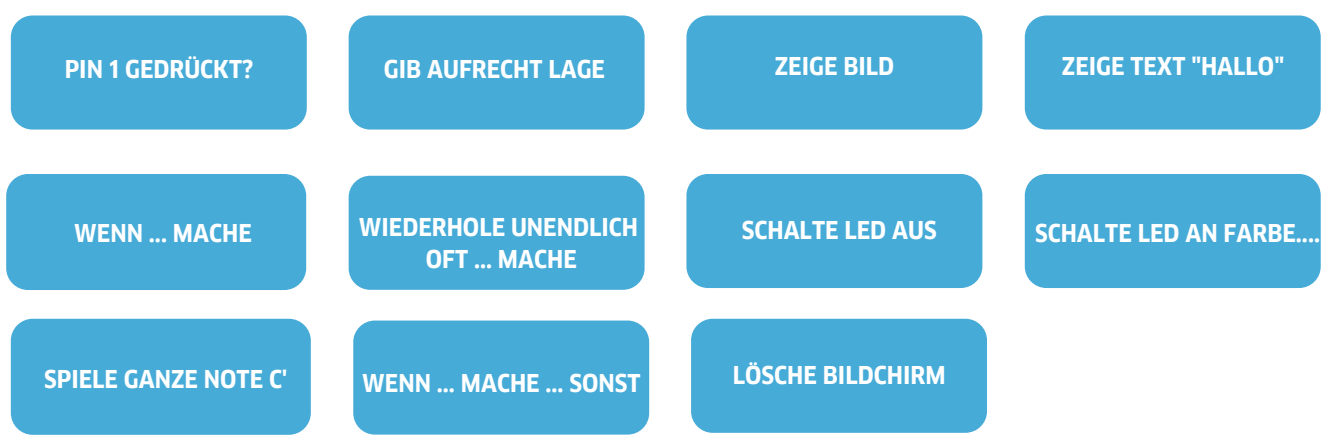

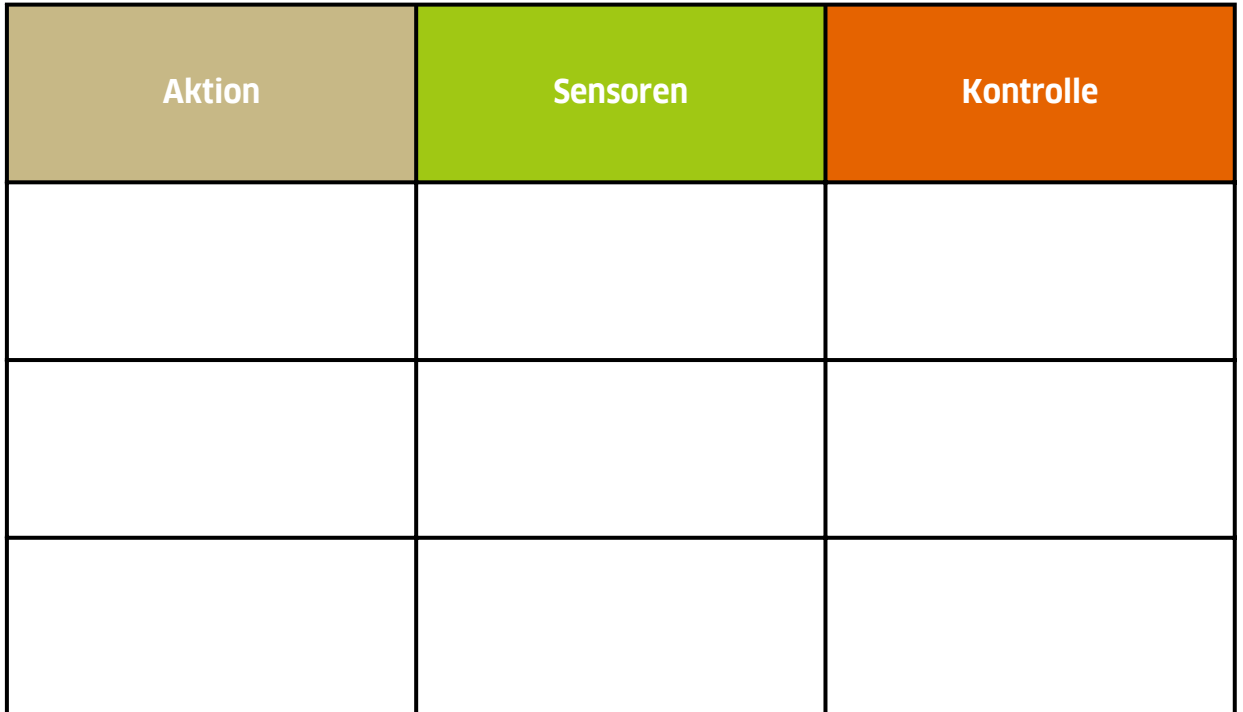

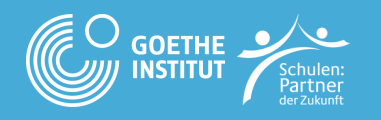

# **Caliope Mini<br>
<b>D** grundlegende Logik

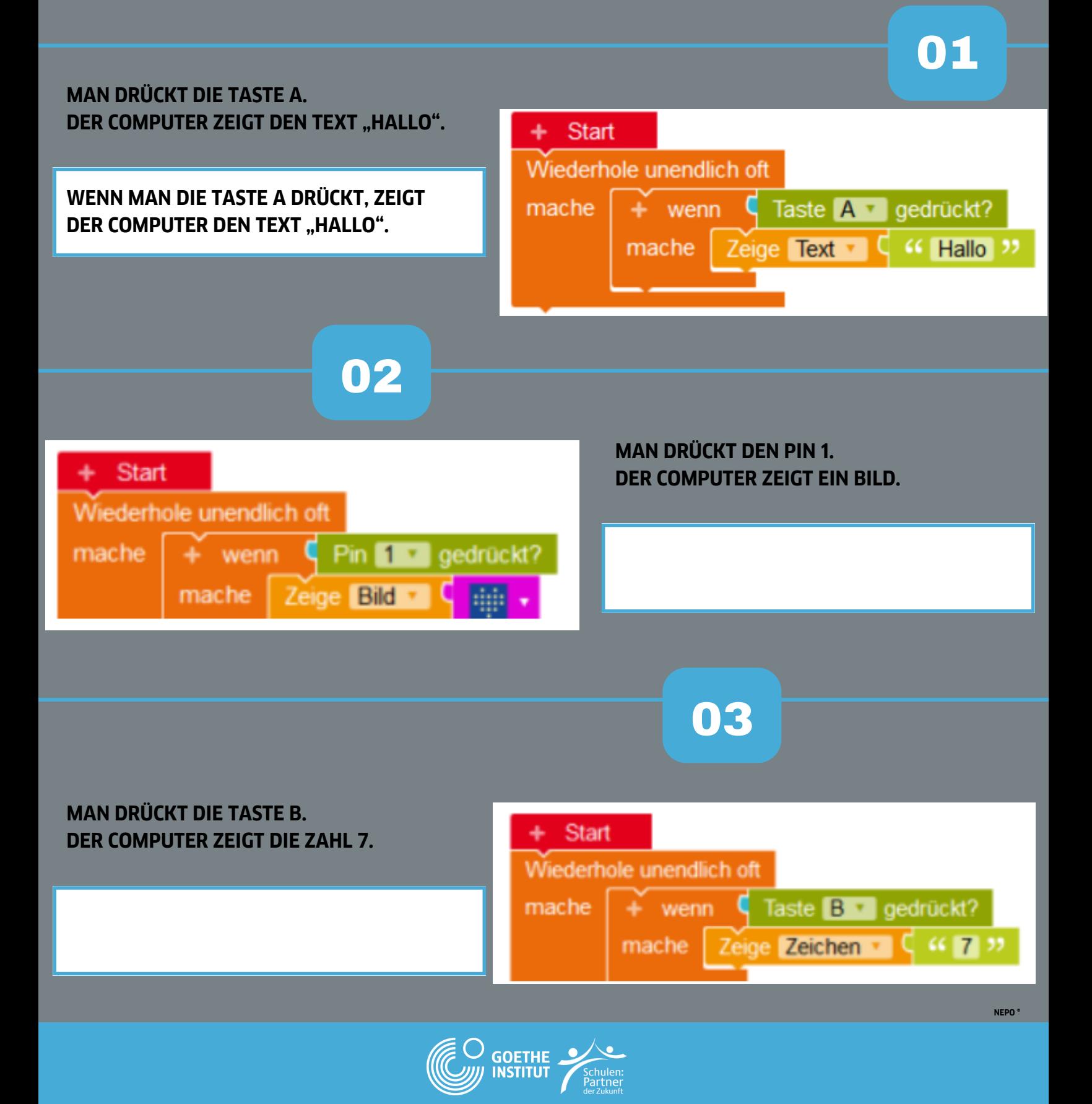

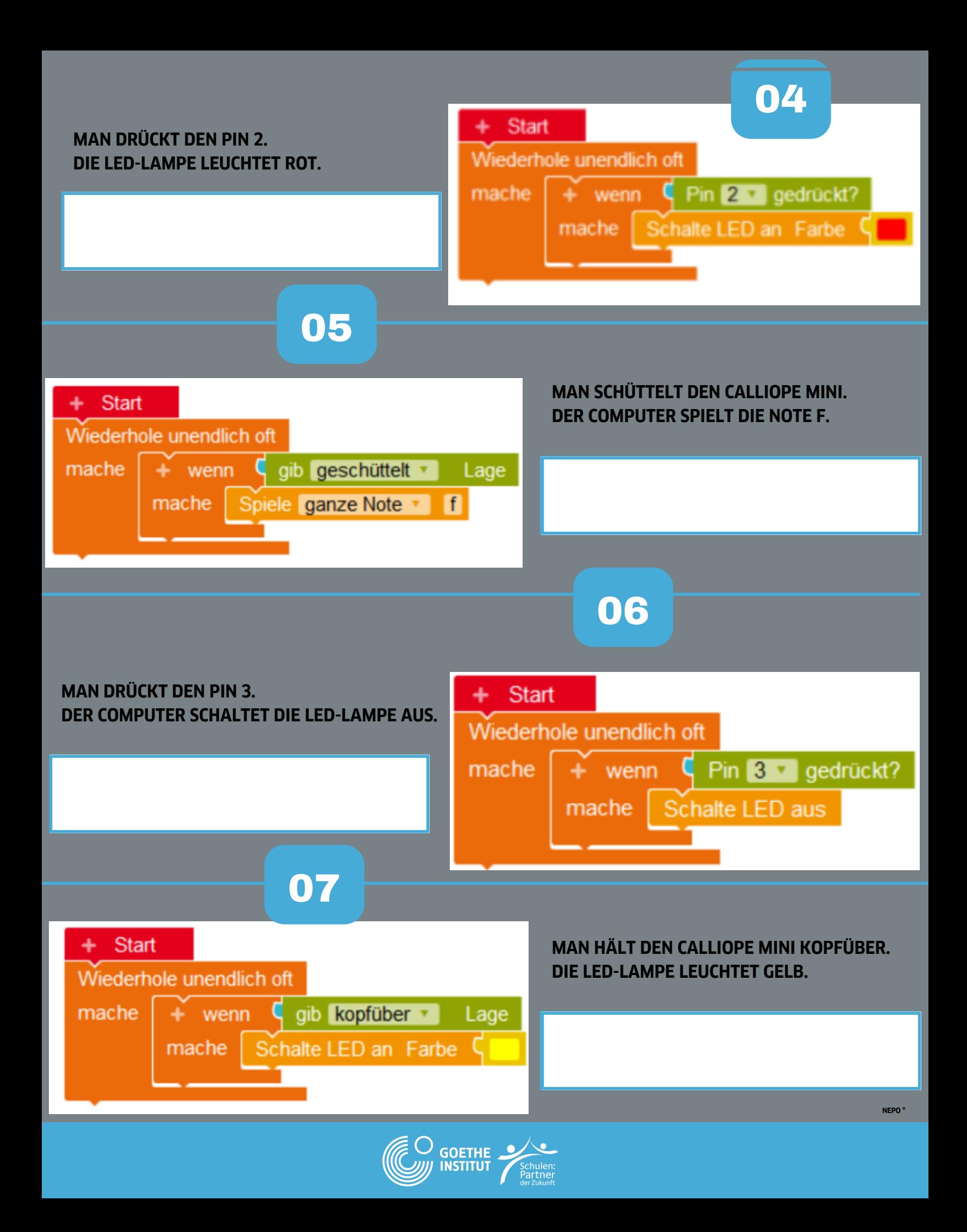

# **Programmieren mit 09 NEPO: NAMENSSCHILD**

**AUFGABE: GEBT EUREM TEAM EINEN NAMEN UND SCHREIBT DIESEN AUFS DISPLAY.**

**TIPP: KLICKT AUF "NAME", UM EIN NEUES WORT ZU SCHREIBEN.**

#### **A) BEFEHLE**

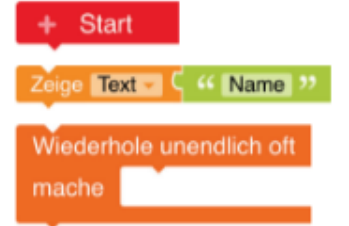

**B) KLICKT AUF SIM AM RECHTEN SEITENRAND. NUN ÖFFNET SICH DAS SIMULATIONSFENSTER.**

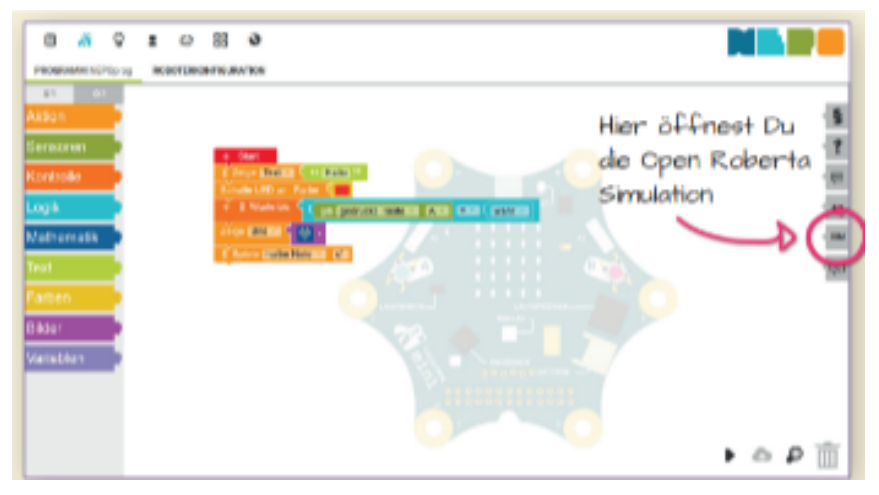

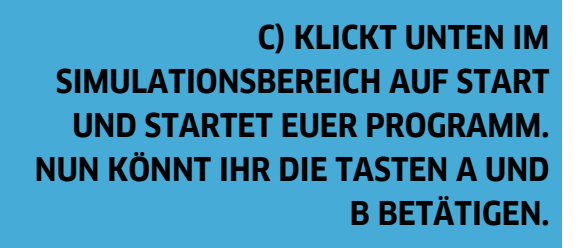

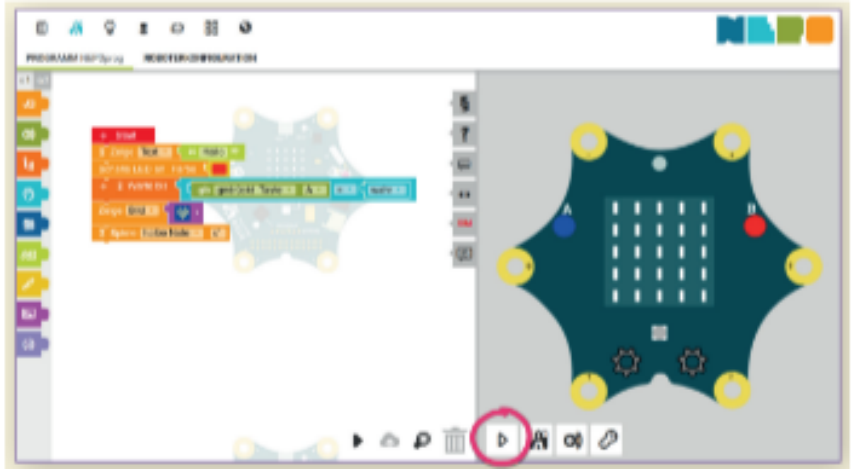

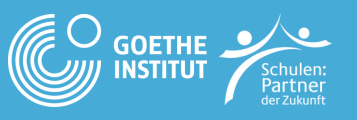

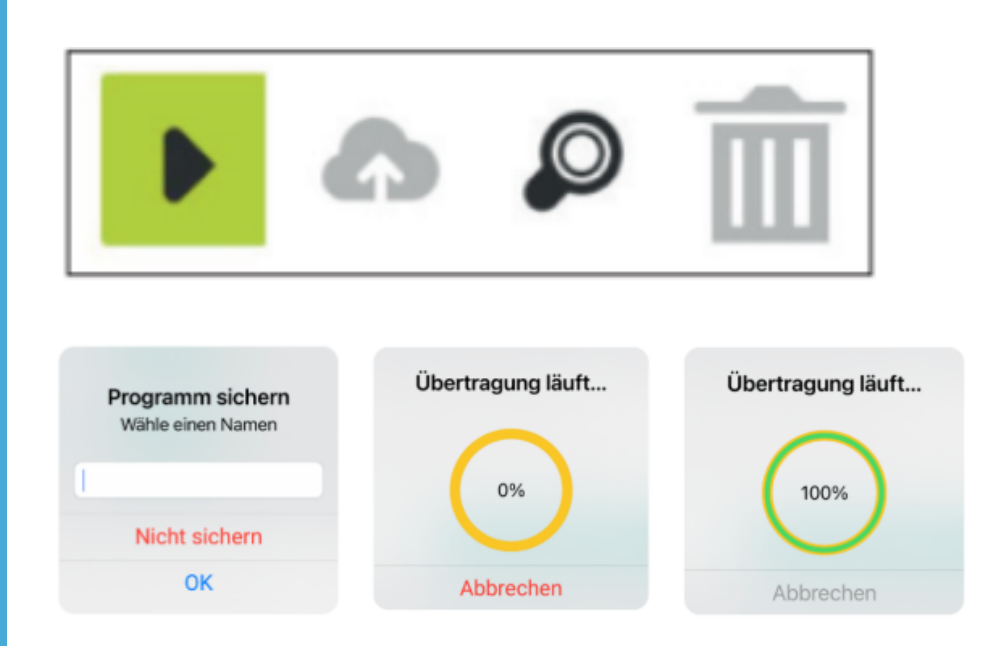

#### **FERTIG: NUN ERSCHEINT DAS PROGRAMM AUF DEM CALLIOPE MINI!**

#### **EXTRA: KÖNNT IHR AUCH SÄTZE SCHREIBEN?**

**F) LÖSCHT EURE BLÖCKE, INDEM IHR SIE IN DEN KORB UNTEN RECHTS ZIEHT, UND GEHT ZUR NÄCHSTEN STATION.**

**D) KLICKT AUF DAS**

**UNTEN AUF DEM BILDSCHIRM.**

**E) WÄHLT EINEN NAMEN, Z.B. DEN**

**NAMEN EURES TEAMS UND KLICKT AUF OK.**

**SCHWARZE DREIECK RECHTS**

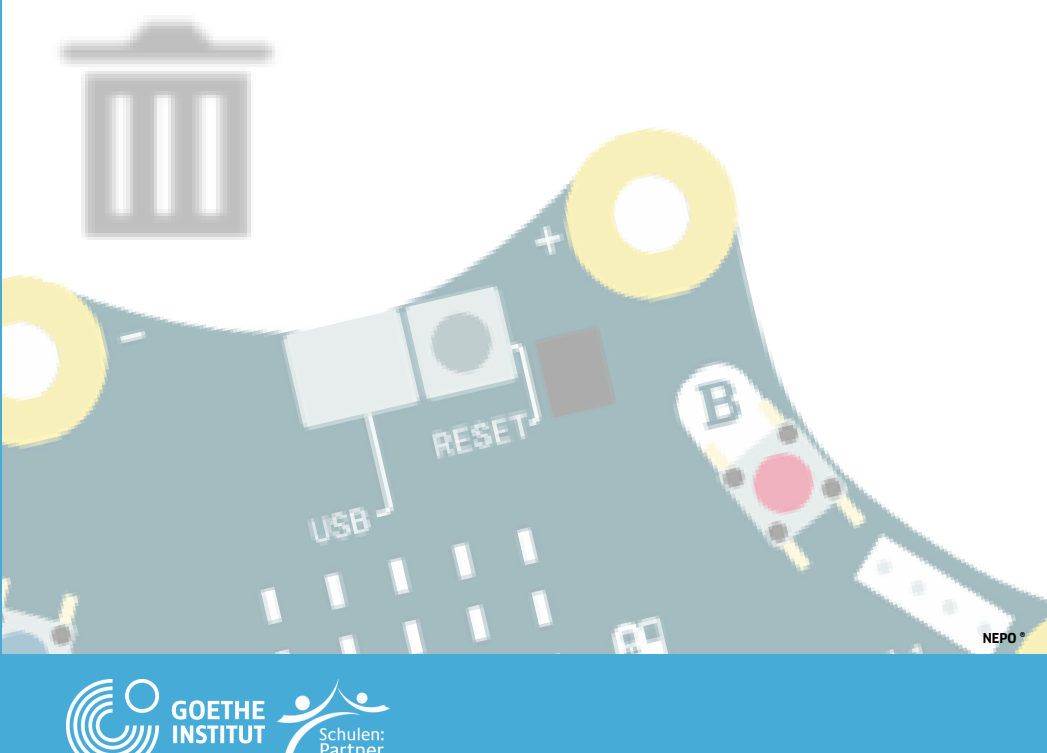

# **Programmieren mit 10 NEPO: PIN PIANO**

**AUFGABE: HALTET DEN CALLIOPE MIT EINER HAND AM "- PIN"- BERÜHRT DANN DIE ANDEREN PINS. SO KÖNNT IHR VERSCHIEDENE TÖNE ERKLINGEN LASSEN. TIPP: BENUTZT BEIDE HÄNDE.**

#### **A) BEFEHLE**

 $+$  Start  $+$  wenn mache

mache

Spiele ganze Note - c'

**GOETHE INSTITUT** 

Wiederhole unendlich oft

**B) KLICKT AUF SIM AM RECHTEN SEITENRAND. NUN ÖFFNET SICH DAS SIMULATIONSFENSTER.**

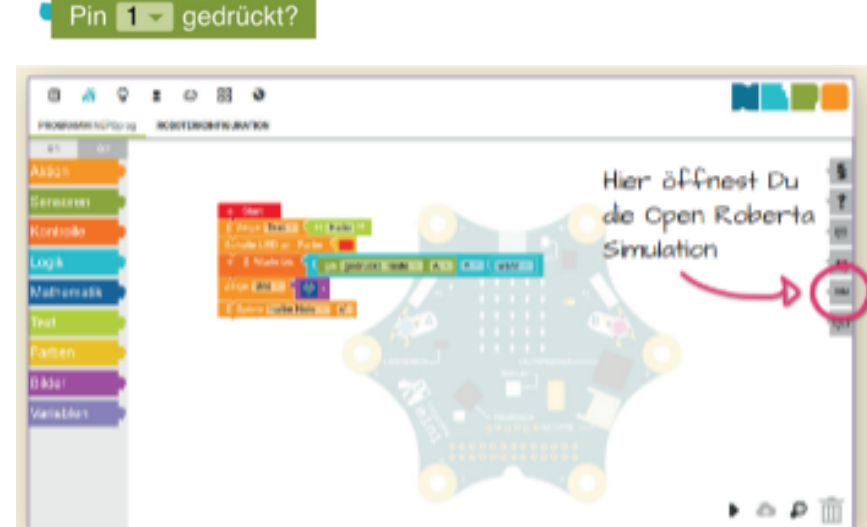

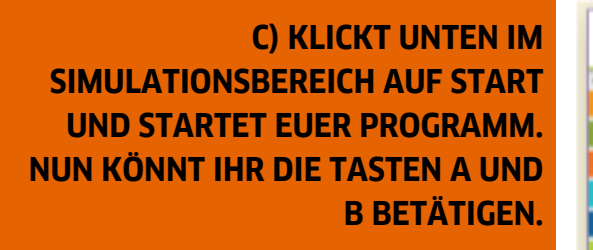

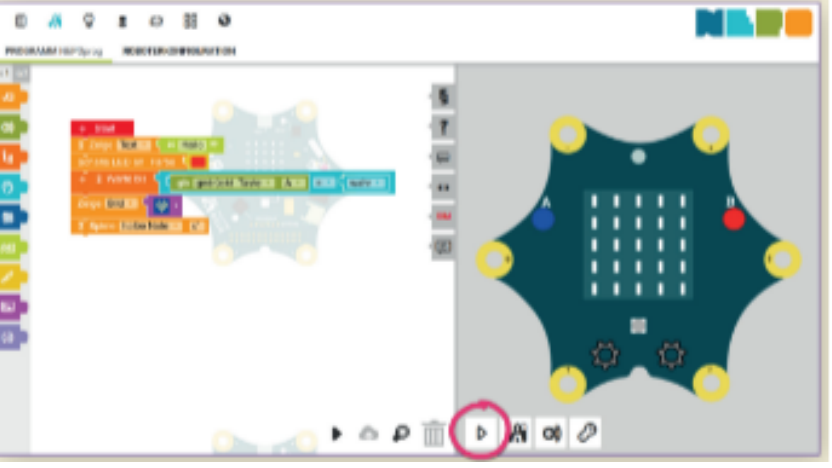

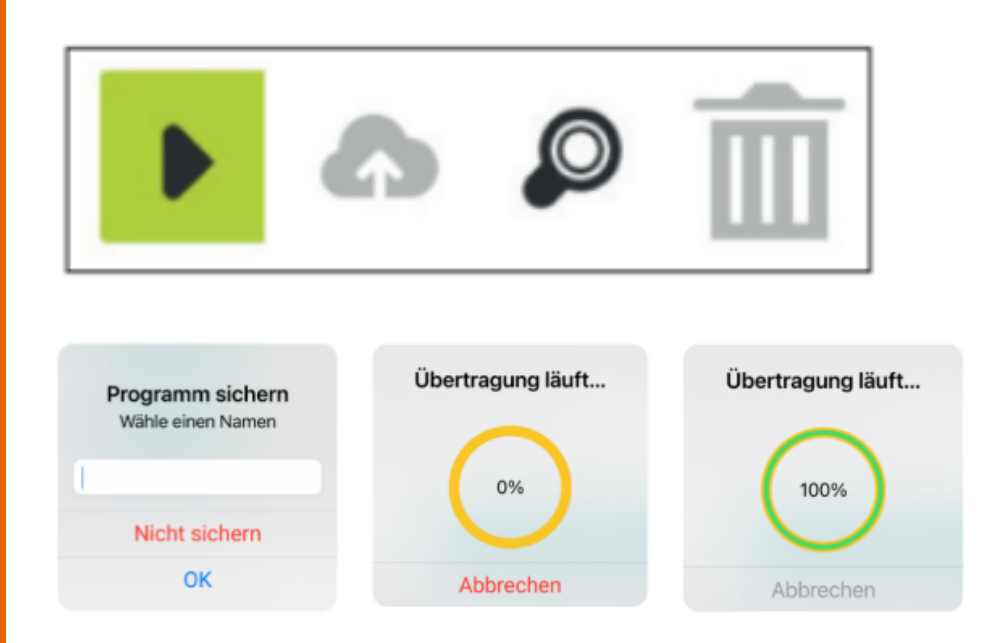

**FERTIG: NUN ERSCHEINT DAS PROGRAMM AUF DEM CALLIOPE MINI!**

**EXTRA: KÖNNT IHR TÖNE FÜR ALLE PINS HINZUFÜGEN??**

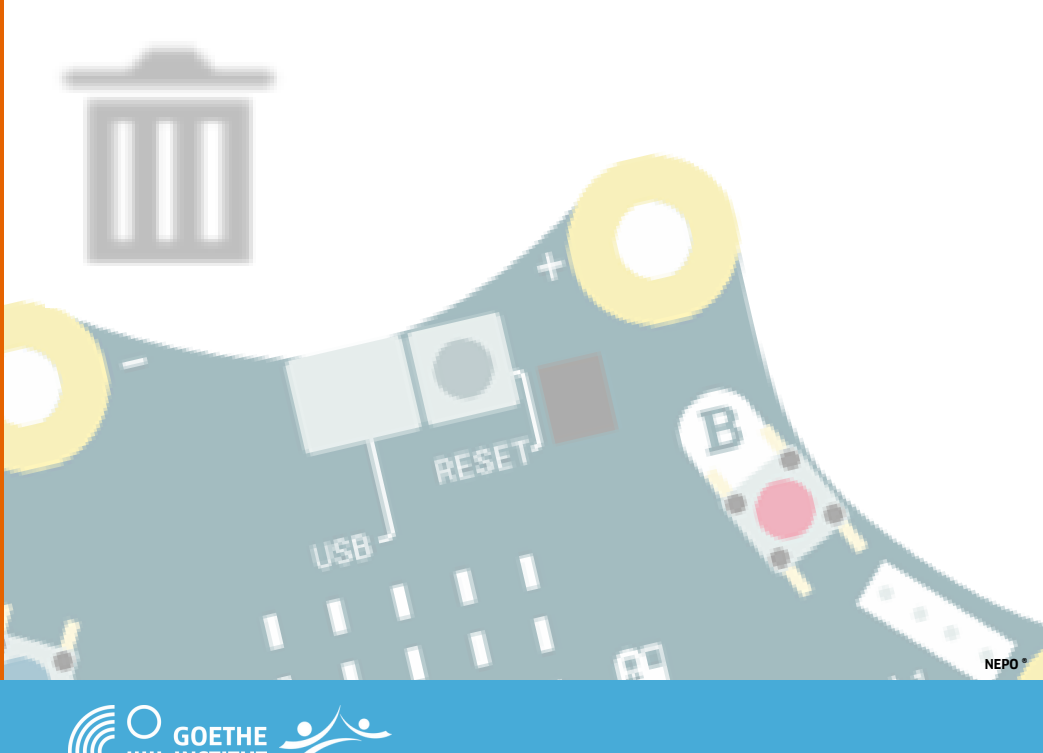

**D) KLICKT AUF DAS SCHWARZE DREIECK RECHTS UNTEN AUF DEM BILDSCHIRM.**

> **E) WÄHLT EINEN NAMEN, Z.B. DEN NAMEN EURES TEAMS UND KLICKT AUF OK.**

### **Programmieren mit NEPO: TEMPERATURMESSUNG**

**AUFGABE: ERSTELLT EIN PROGRAM, DAS DIE TEMPERATUR MISST.**

**TIPP: DIE TEMPERATUR WIRD AUF DEM LED-FELD ANGEZEIGT.**

#### **A) BEFEHLE**

**11**

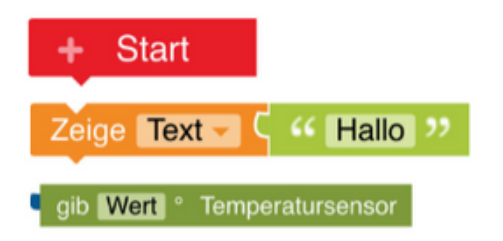

**B) KLICKT AUF SIM AM RECHTEN SEITENRAND. NUN ÖFFNET SICH DAS SIMULATIONSFENSTER.**

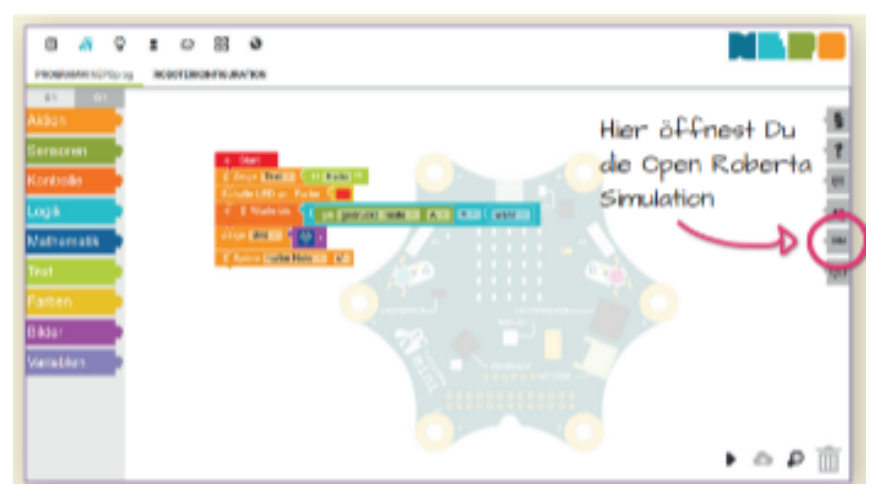

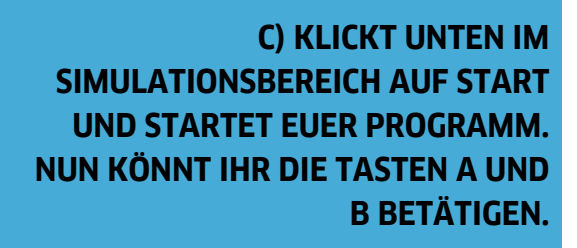

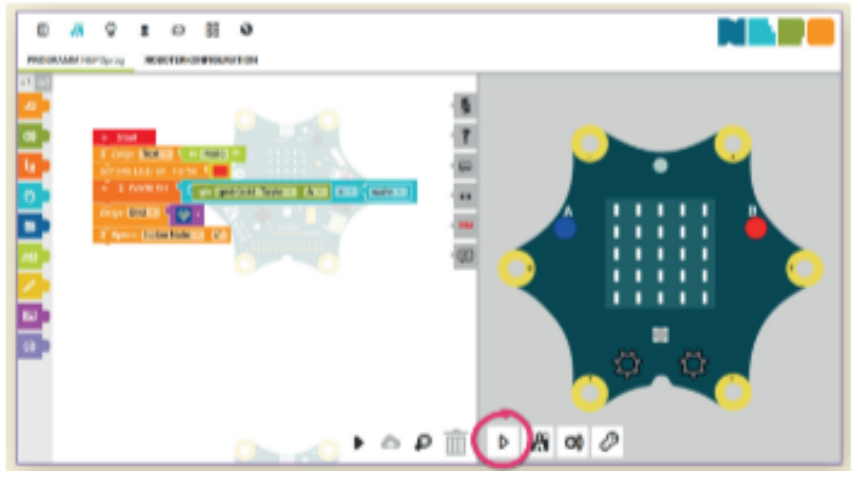

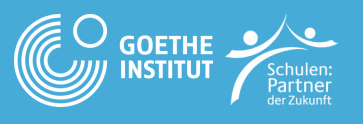

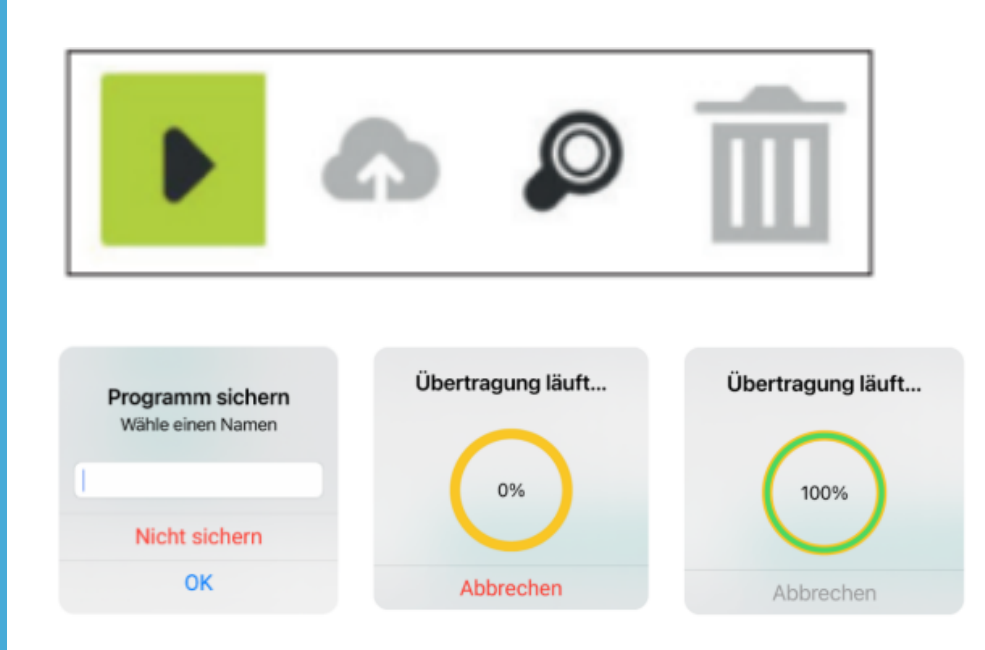

#### **FERTIG: NUN ERSCHEINT DAS PROGRAMM AUF DEM CALLIOPE MINI!**

**EXTRA: KÖNNT IHR DIE TEMPERATUR NICHT NUR EINMAL, SONDERN DIE GANZE ZEIT MESSEN??**

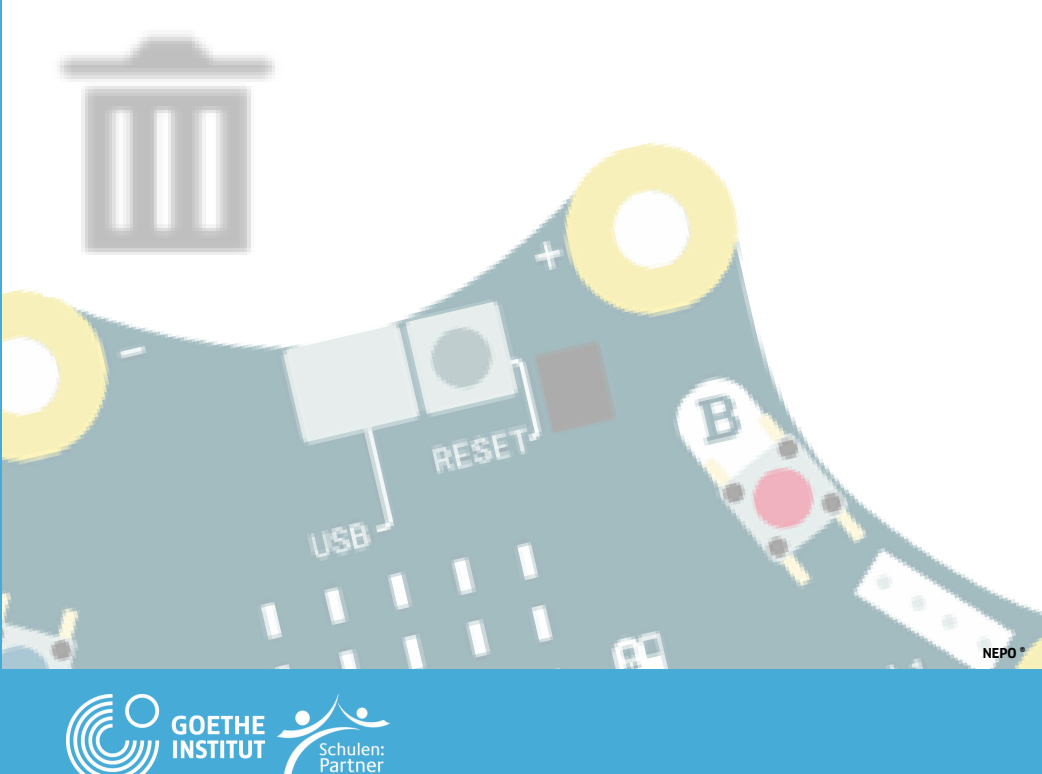

#### **D) KLICKT AUF DAS SCHWARZE DREIECK RECHTS UNTEN AUF DEM BILDSCHIRM.**

**E) WÄHLT EINEN NAMEN, Z.B. DEN NAMEN EURES TEAMS UND KLICKT AUF OK.**

# **Programmieren mit 12 NEPO: LÄRMPEGEL**

Wiederhole unendlich oft

Schalte LED an Farbe

qib Geräusch % Mikrofon - | > - | 50 |

gib Geräusch % Mikrofon - E - C 50

Zeige Bild a C **Rat** .

mache |

**AUFGABE: MESST DEN LÄRMPEGEL IN EURER KLASSE. TIPPS: WENN ES RUHIG IST, ZEIGT DER CALLIOPE MINI EINEN LACHENDEN SMILEY UND EINE GRÜNE LED. WENN ES ZU LAUT IST, ZEIGT ER EINEN TRAURIGEN SMILEY UND EINE ROTE LED.**

#### **A) BEFEHLE**

 $+$  Start

 $+$  wenn mache

 $\overline{\phantom{a}}$  Warte bis

**Warte** bis

 $Bild -$ 

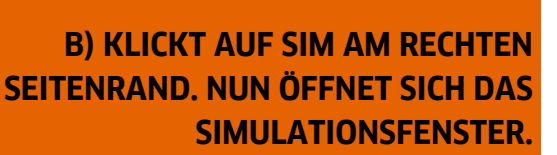

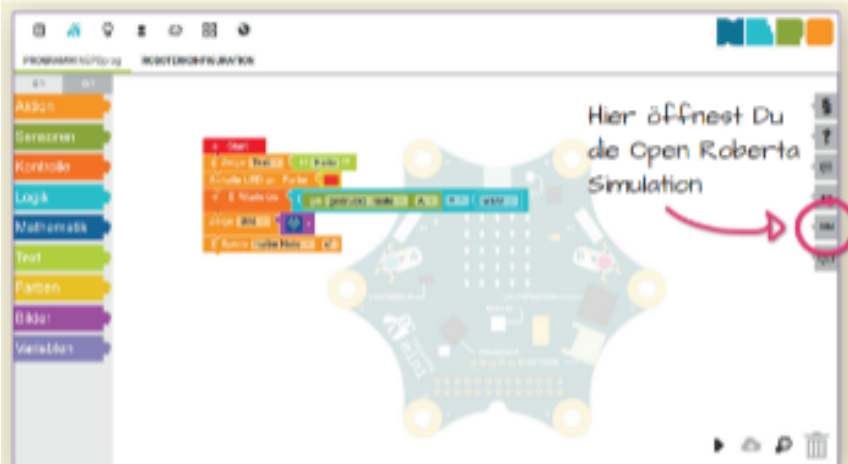

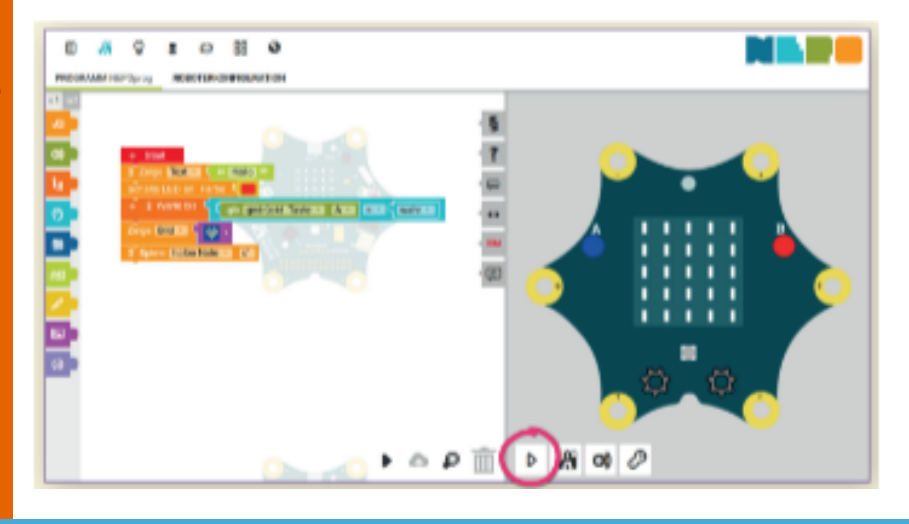

**GOETHE INSTITUT** 

**C) KLICKT UNTEN IM SIMULATIONSBEREICH AUF START UND STARTET EUER PROGRAMM. NUN KÖNNT IHR DIE TASTEN A UND B BETÄTIGEN.**

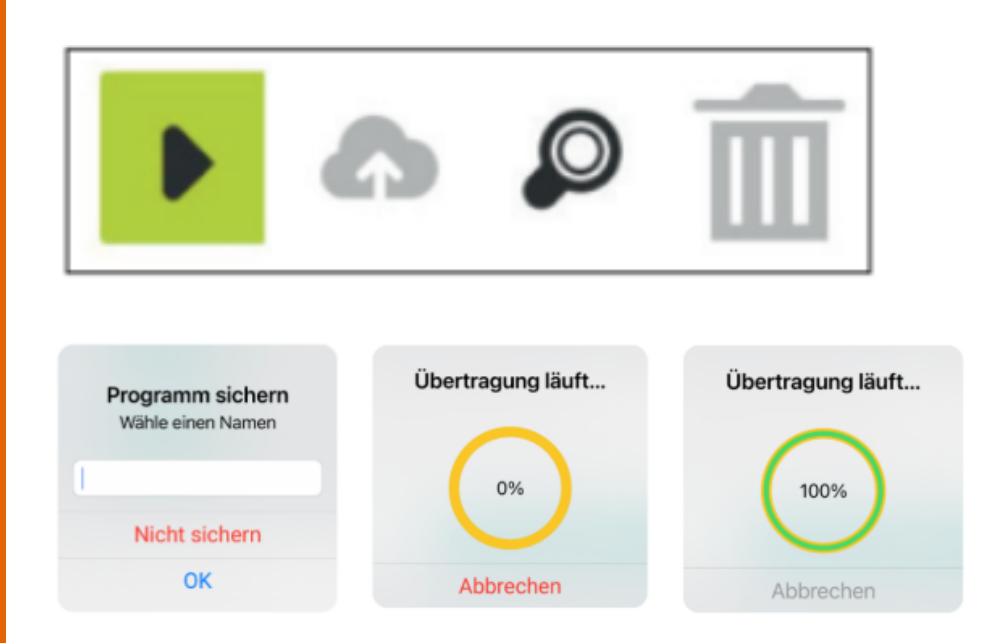

**FERTIG: NUN ERSCHEINT DAS PROGRAMM AUF DEM CALLIOPE MINI!**

**EXTRA:KÖNNT IHR EIN WARNSIGNAL EINBAUEN, DAMIT ALLE WIEDER RUHIGER WERDEN?**

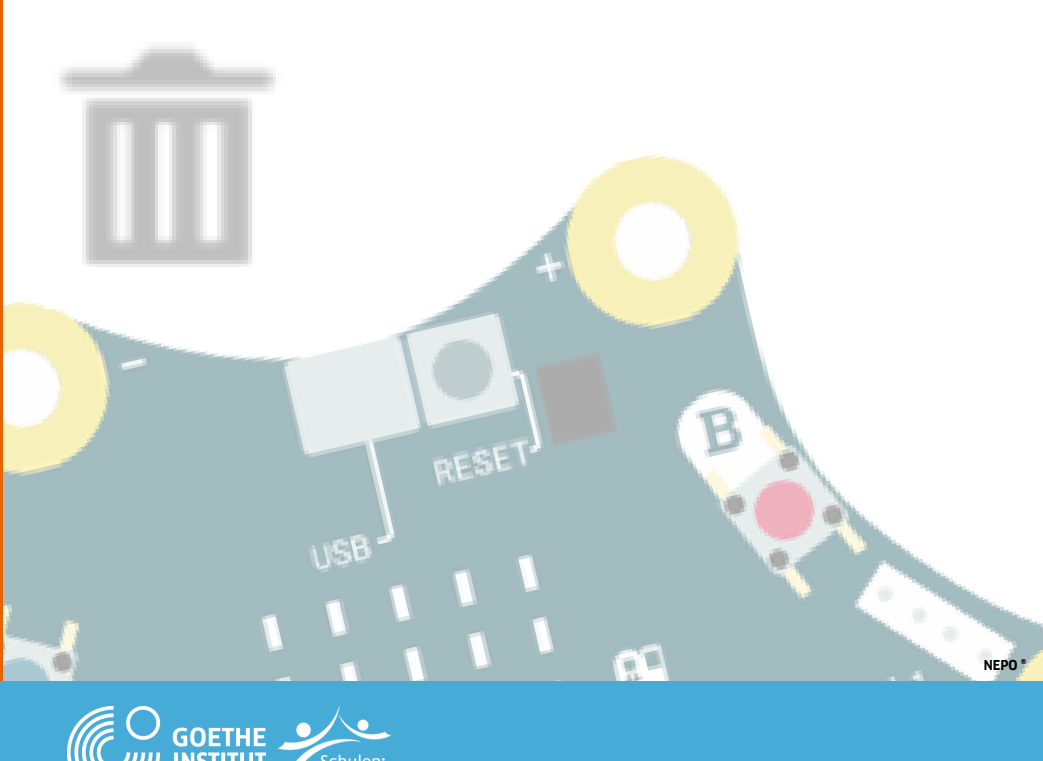

**D) KLICKT AUF DAS SCHWARZE DREIECK RECHTS UNTEN AUF DEM BILDSCHIRM.**

> **E) WÄHLT EINEN NAMEN, Z.B. DEN NAMEN EURES TEAMS UND KLICKT AUF OK.**

## **Programmieren mit 13 NEPO: ALARMANLAGE**

**AUFGABE: BAUT EINE ALARMANLAGE FÜR EINE BOX. DER ALARM ERTÖNT, WENN JEMAND DIE BOX ÖFFNET.**

**TIPPS: SCHRITT 1: TUT DEN CALLIOPE MINI IN DIE BOX. SCHRITT 2: AKTIVIERT DIE ALARMANLAGE**

**- MÖCHTET IHR DEN ALARM AUSSCHALTEN? DRÜCKT AUF DIE RESET.**

#### Start Warte ms  $\overline{\text{C}}$  200 Spiele ganze Note  $|c'|$ Cob Wert % Lichtsensor - **By Cob**  $\left| \begin{array}{cc} \circ & \circ \\ \circ & \circ \end{array} \right|$  Wert % Lichtsensor  $\left| \begin{array}{c} \circ \\ \circ \end{array} \right|$  50 Schalte LED an Farbe  $\mathsf{\mathsf{C}}$ Wiederhole unendlich oft mache M ND  $A Q = 0 B Q$  $\alpha$ **ВСОГТЕВОВ РОЛИЛО** Hier öffnest Du de Open Roberta Simulation  $\mathbf{P} \circ \mathbf{P}$

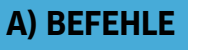

**B) KLICKT AUF SIM AM RECHTEN SEITENRAND. NUN ÖFFNET SICH DAS SIMULATIONSFENSTER.**

**C) KLICKT UNTEN IM SIMULATIONSBEREICH AUF START UND STARTET EUER PROGRAMM. NUN KÖNNT IHR DIE TASTEN A UND B BETÄTIGEN.**

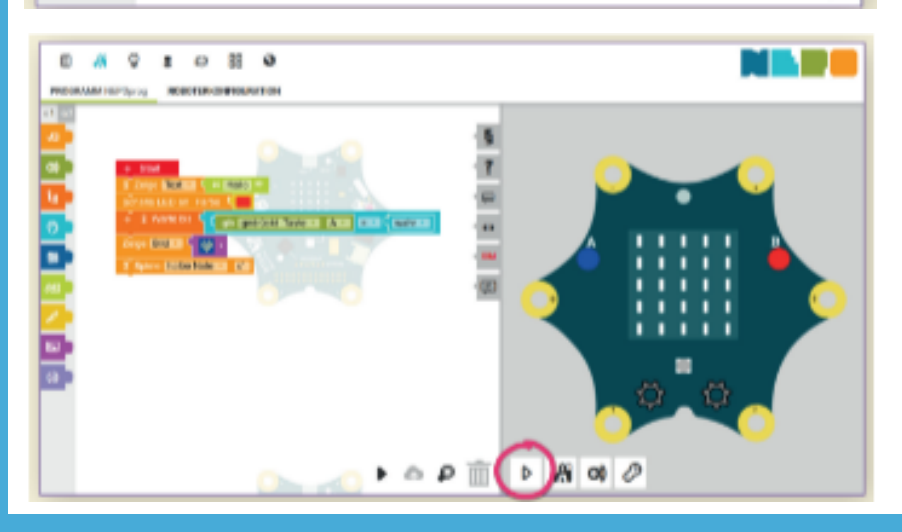

**GOETHE INSTITUT** 

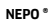

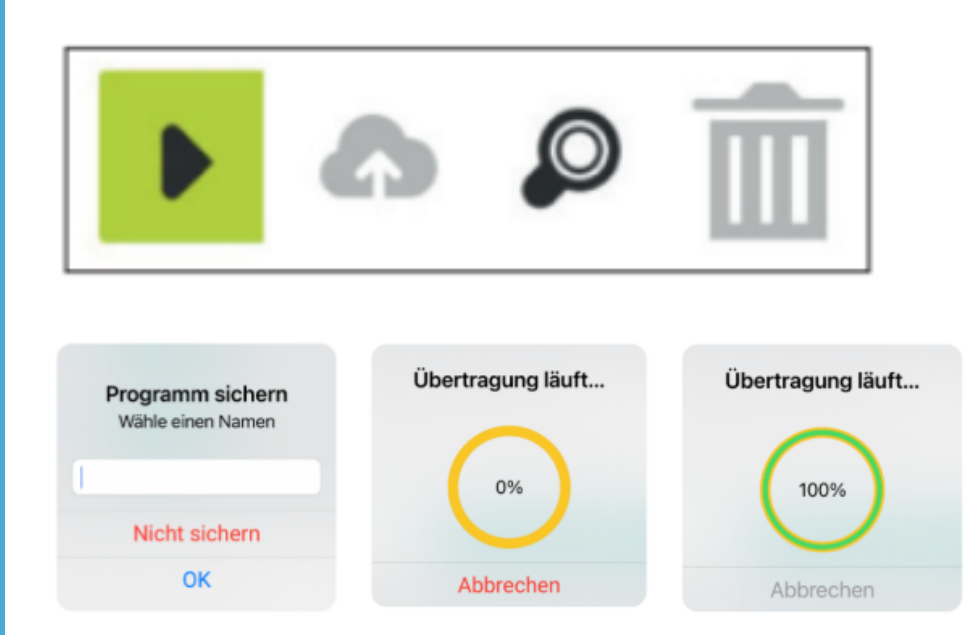

#### **D) KLICKT AUF DAS SCHWARZE DREIECK RECHTS UNTEN AUF DEM BILDSCHIRM.**

**E) WÄHLT EINEN NAMEN, Z.B. DEN NAMEN EURES TEAMS UND KLICKT AUF OK.**

#### **FERTIG: NUN ERSCHEINT DAS PROGRAMM AUF DEM CALLIOPE MINI!**

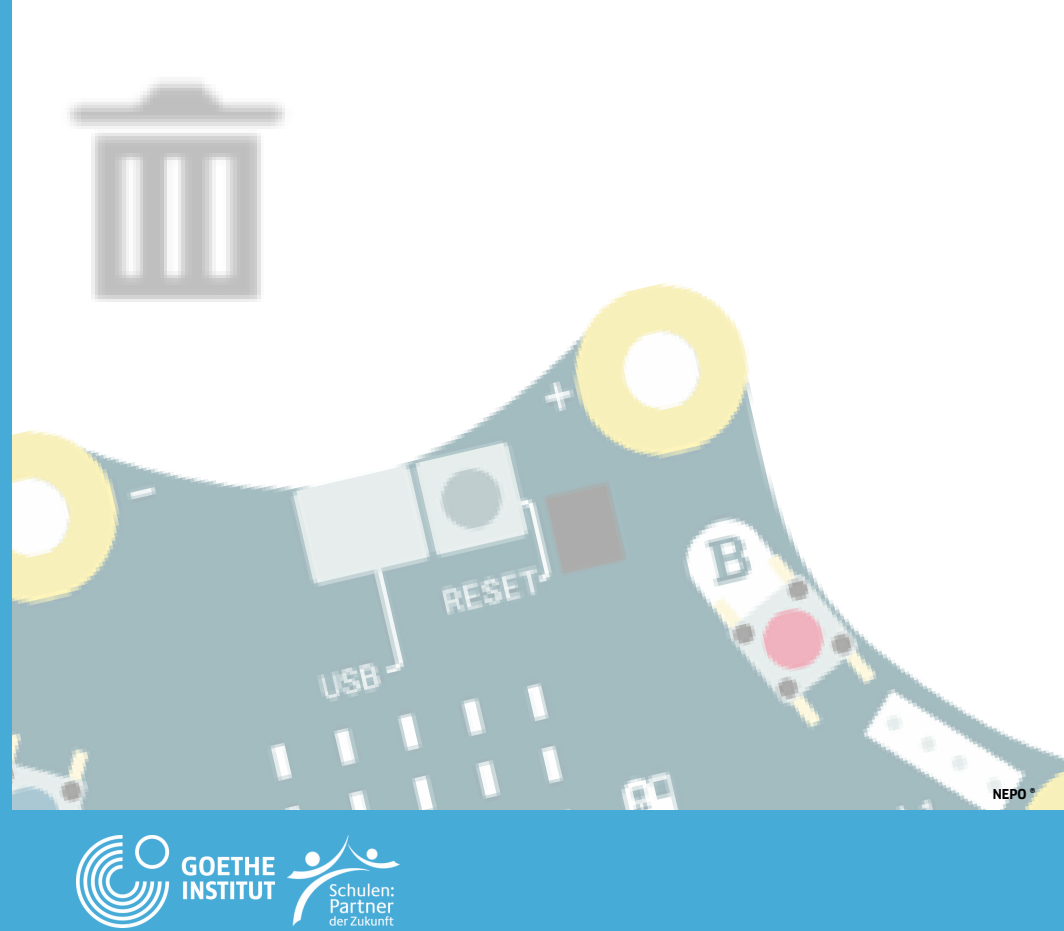

### **Programmieren mit NEPO: SCHERE – STEIN – PAPIER**

 $\log$  2ufail : 2ahl -  $\log$  0

**GOETHE INSTITUT** 

Zufall C Zufall

**AUFGABE: PROGRAMMIERT DAS SPIEL "SCHERE – STEIN – PAPIER". TIPPS: LEGT ALS ERSTES EINE VARIABLE ZUFALL AN (DURCH EINEN KLICK AUF + IM STARTBLOCK). DAS SYMBOL WIRD DURCH SCHÜTTELN ZUFÄLLIG AUSGEWÄHLT UND IM LED-FELD ANGEZEIGT. WENN »TASTE A« GEDRÜCKT WIRD, SOLL DAS SPIEL VON VORNE BEGINNEN.**

#### **A) BEFEHLE**

**B) KLICKT AUF SIM AM RECHTEN SEITENRAND. NUN ÖFFNET SICH DAS SIMULATIONSFENSTER.**

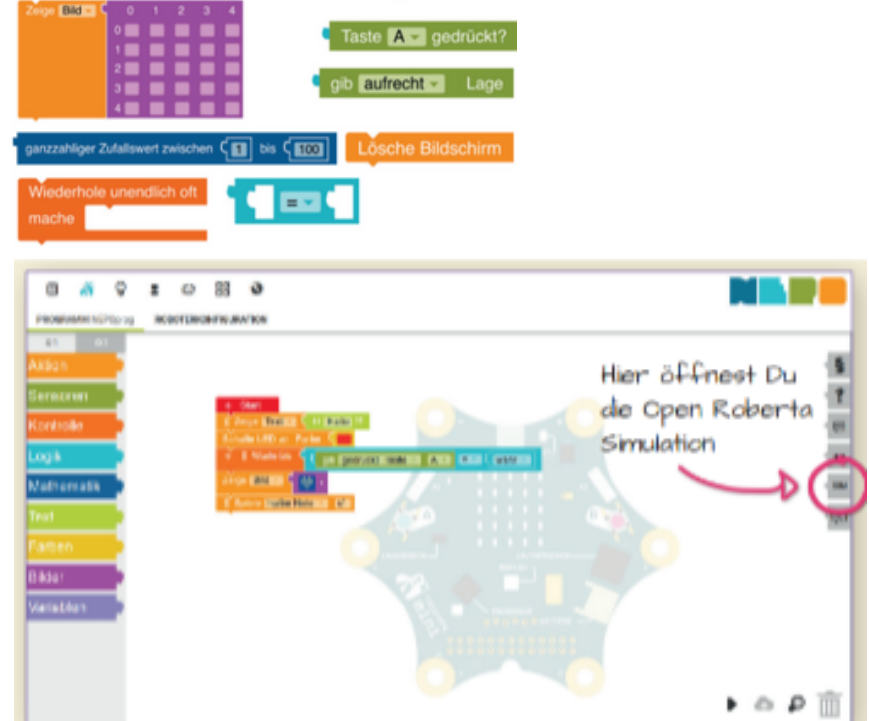

 $+$  wenn mache

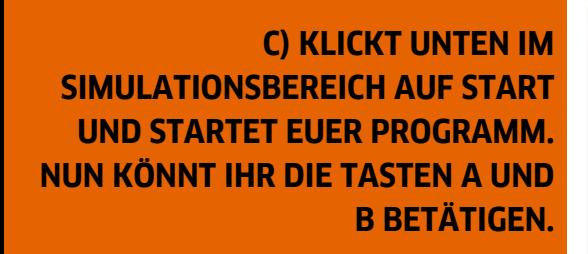

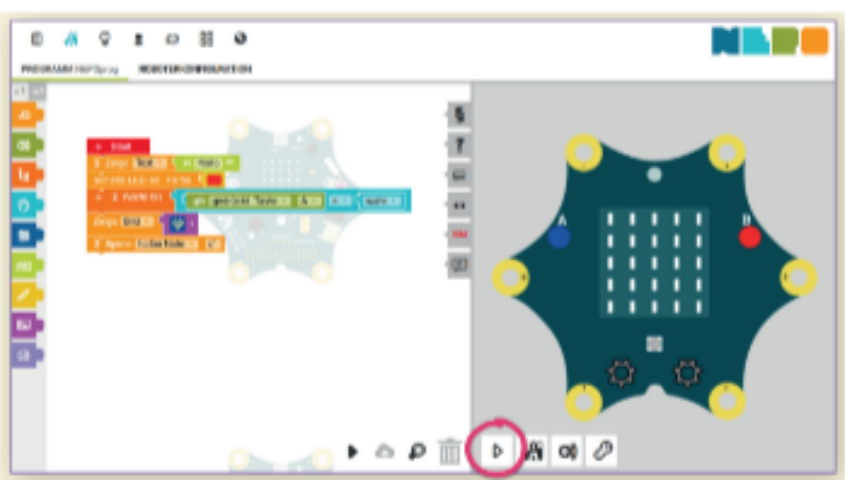

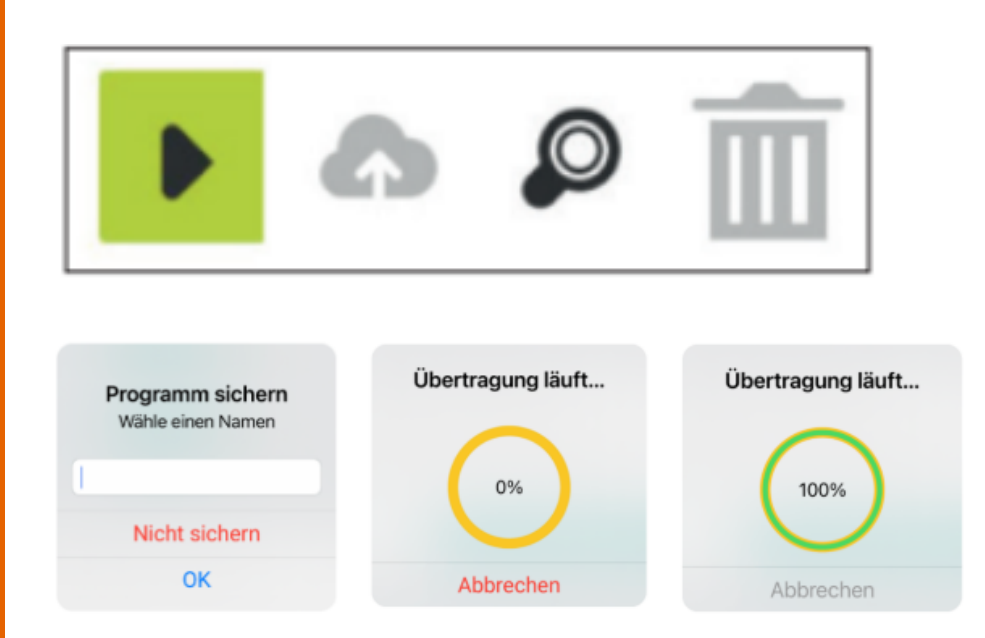

#### **FERTIG: NUN ERSCHEINT DAS PROGRAMM AUF DEM CALLIOPE MINI!**

**D) KLICKT AUF DAS SCHWARZE DREIECK RECHTS UNTEN AUF DEM BILDSCHIRM.**

> **E) WÄHLT EINEN NAMEN, Z.B. DEN NAMEN EURES TEAMS UND KLICKT AUF OK.**

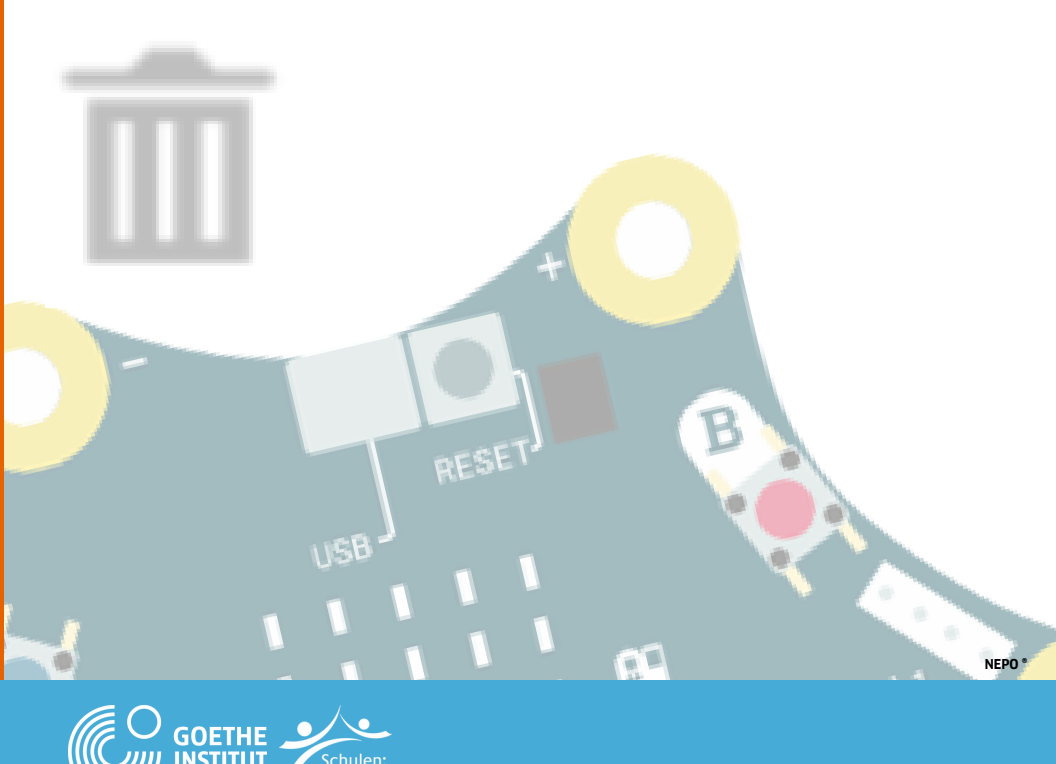

### **Programmieren mit NEPO über Bluetooth**

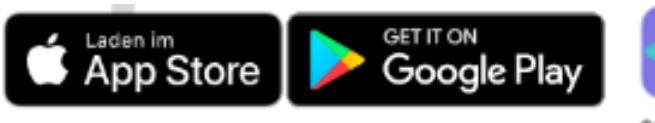

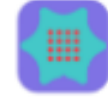

CALLIOPE MINI APP

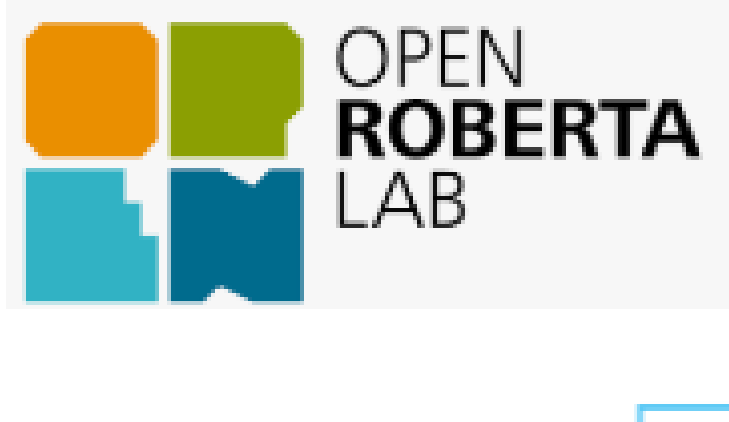

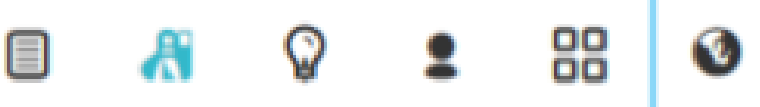

**JETZT MÜSST IHR EUER TABLET MIT DEM CALLIOPE MINI** VERBINDEN. DIE KOPPLUNG FUNKTIONIERT ÜBER EIN **INDIVIDUELLES ID-MUSTER, DAZU MUSS DER CALLIOPE MINI IN DEN PAIRING MODUS VERSETZT WERDEN** 

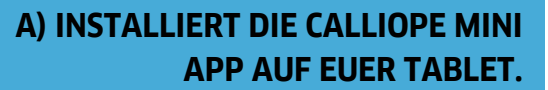

15

**B) KLICKT AUF EDITOREN UND PROGRAMME UND DANN AUF OPEN ROBERTA LAB...** 

C) KLICKT OBEN AUF DEN GLOBUS **UND ÄNDERT DIE SPRACHE AUF DEUTSCH.** 

> **D) BEFESTIGT DEN BATTERIEHALTER AM BATTERIEANSCHLUSS EURES CALLIOPE MINI.**

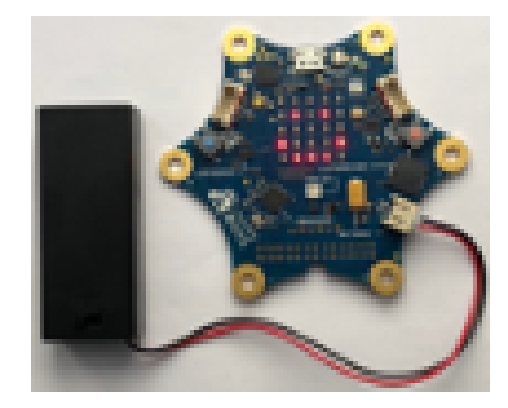

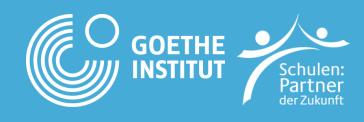

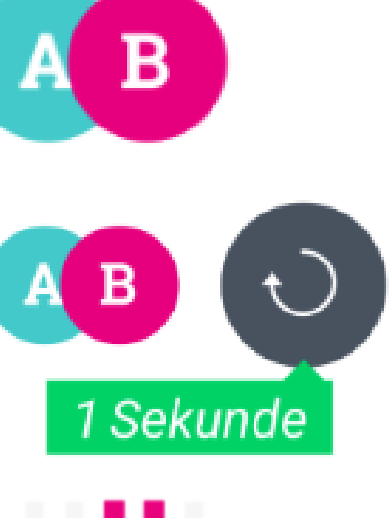

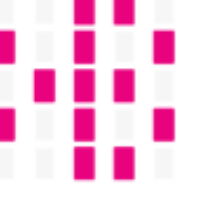

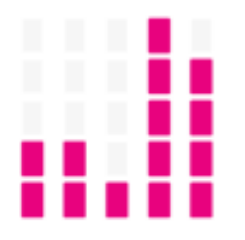

#### E) TASTEN A+B **GEDRÜCKT HALTEN:**

F) RESET TASTE FÜR 1 SEKUNDE **ZUSÄTZLICH DRÜCKEN:** 

**G) TASTEN A+B GEDRÜCKT HALTEN BIS DIE BLUETOOTH-ANIMATION BEENDET IST:** 

H) ID-MUSTER ERSCHEINT AUF DEM **CALLIOPE MINI:** 

**I)KLICKT AUF DAS ROTE CALLIOPE MINI ICON OBEN RECHTS UND** ÖFFNET DAS VERBINDUNGSFENSTER:

J) ÜBERTRAGT DIE INDIVIDUELLEN **ID-MUSTER DES CALLIOPE MINI AUF DIE MATRIX** 

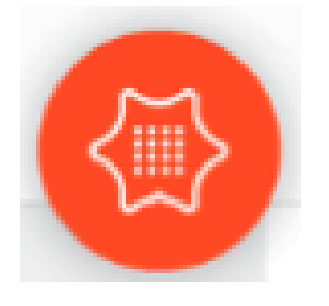

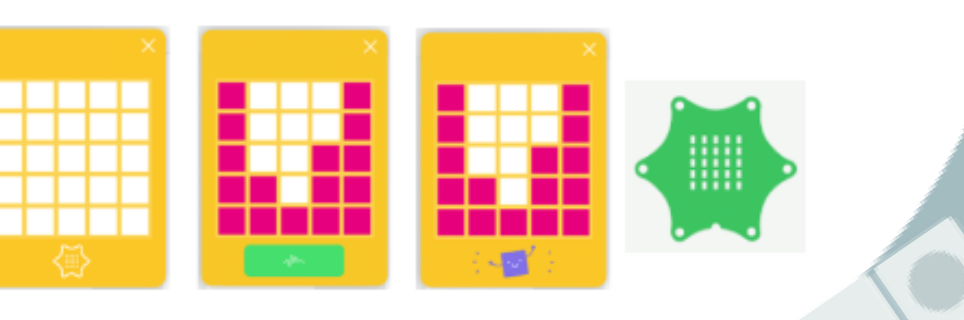

NEPO<sup>\*</sup>

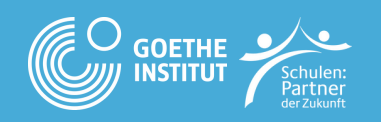